**SENSOR NETWORKS**

**YASER ISSAM**

**SEPTEMPER, 2012**

Title of the Thesis **: SENSOR NETWORKS**

Submitted by **YASER ISSAM**

Approval of the Graduate School of Natural and Applied Sciences, Çankaya University.

 Prof. Dr. Taner Altunok Director

I certify that this thesis satisfies all the requirements as a thesis for the degree of Master of Computer Engineering.

 $\Delta$  oting Head of Department Acting Head of Department

adequate, in scope and quality, as a thesis for the degree Master of Computer  $\noindent$  Fingineering Engineering.

Prof. Dr. Mehmet R. Tolun Supervisor

Examination Date:  $28.09.2012$ 

**Examining Committee Members** 

Prof. Dr. Mehmet R. TOLUN

(TED Univ.)

 $WR$ -18 $m$ 

Assist. Prof. Dr. Fahd JARAD

Asst. Prof. Dr. Reza HASSANPOUR (Çankaya Univ.) (C. Haum

## **STATEMENT OF NON PLAGIARISM**

I hereby declare that all information in this document has been obtained and presented in accordance with academic rules and ethical conduct. I also declare that, as required by these rules and conduct, I have fully cited and referenced all material and results that are not original to this work.

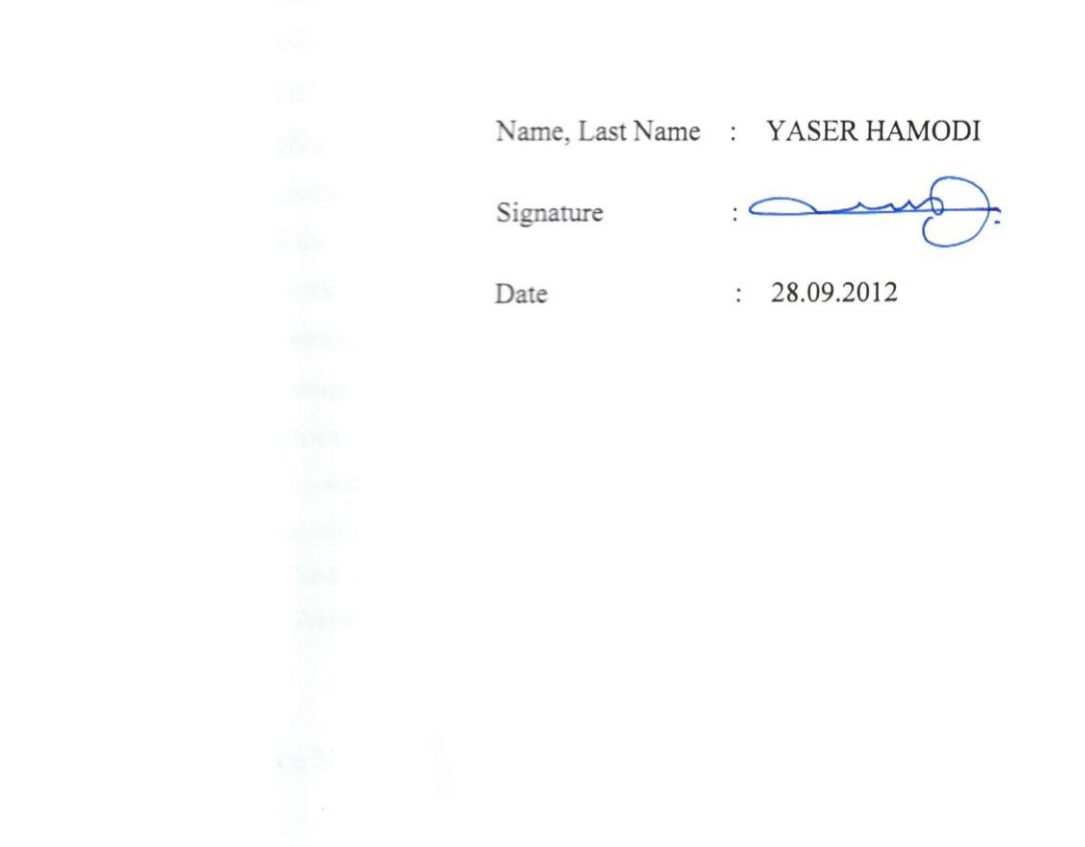

### **ABSTRACT**

## SENSOR NETWORKS

### HAMODİ, YASER

### M.Sc., Department of Computer Engineering

Supervisor: Prof.Dr. Mehmet R. Tolun

September 2012, 65 Pages

Over the past two decades, the emergence of numerous new communication technologies has been witnessed. Among these, networking, optics, infrared, bluetooth are some. Many researchers have been focusing on this matter recently because nowadays, these technologies are used in a lot of fields in some emergency cases, especially to enable the monitoring of physical and environmental parameters for a variety of applications such as those used at homes, in offices, clinics, factories, vehicles, global environment and fire stations. These applications could monitor security and safety in the future in many private and local sectors. This research focuses on sensor network technology used in driving smaller devices that use less power with greater functionality. It includes low – power microcontrollers with networking communication and various digital and analog sensors, a battery operated network of sensor modules to acquire a wide range of data and the real – time operating system to address the priorities of such a sensor network using low power, hard real – time constraints, and robust communication. This thesis is the first step to monitoring fire and keeping it under control in conventional buildings and factories, and considers feasibility and reliability of sensor networks.

 **KeyWords:** Sensor Networks, LM75, AT89c52, Server and Client, Monitoring.

# **ÖZET**

## ALGILAYICI AĞLARI

## HAMODİ, YASER

## Bilgisayar Mühendisliği Bölümü, Yüksek Lisans Tezi

Danışman: Prof. Dr. Mehmet R. Tolun

Eylül 2012, 65 Sayfa

Yirmi yıldan uzun süredir, pek çok yeni iletişim teknolojisinin ortaya çıkışına şahit olunmaktadır. Bunlar arasında, ağ ,optik, kızılötesi ve bluetooth örnek gösterilebilir. Pekçok araştırmacı bu konuya , bu teknolojilerin acil durumlarda kullanılması ile alanlara, özellikle de ev, ofis, klinik, fabrika, ulaşım araçları, küresel çevre ve yangın istasyonları gibi fiziksel ve çevresel parametrelerin ele alınabileceğinden ötürü, bugünler de odaklanmaktadır. Bu uygulamalar gelecekte özel ve bölgesel sektörde emniyetin ve güvenliğin gözlemlenmesinde kullanılabilir. Bu araştırma algılayıcı ağları teknolojisinin daha az enerji tüketimini daha fazla işlevsellikle sağlayan küçük cihazlarda kullanımına odaklanmaktadır. Bu araştırma ağ iletişimini ve pekçok sayısal ve analog algılayıcı içeren düşük güç mikrokontroledicilerini, geniş alandan veri toplamayı sağlayan pille çalışan algıyacı modüllerini içeren ağları ve düşük enerji kullanımı veya gerçek zamanlı işlem veya sorunsuz iletişim gibi kısıtlara göre gerçek zamanlı kararları destekleyen işletim sistemini ele almaktadır. Bu tez geleneksel, tarihi(conventional) ve fabrikalarda yangın gözlemleme ve yangını kontrol altında tutma ve de algılayıcı ağlarının uygulanabilirliği ve güvenilebilirliği konularda bir ilk adımdır.

 **Anahtar Kelimeler:** Algılayıcı ağları, LM75, AT89c52, Sunucu ve İstemci, Gözlemleme**.**

# **ACKNOWLEDGMENTS**

In the name of God's, the Merciful, praise be to God's and pray, peace be on his prophet Mohammed (God's blessing), and peace be on his relatives. Praise is to God's, who created us and gave us the ability and mentality to think and work for the benefit of human beings.

The author wishes to express his deepest gratitude to his supervisor **Prof. Dr. Mehmet R. Tolun** for the guidance, advice, criticism, encouragement and insight throughout the research.

I would like to express my deep gratitude to **Prof. Dr. Taner Altunok**, who supported me and helped me a lot in the academic phase in study.

I would like to express my deep gratitude to **Assit. Prof. Dr. Fahd Jarad,** who has supported me a lot during this study.

Finally, I offer my sincere thanks to my parents, my brothers, and special my wife and my son for supporting me in this study.

# **TABLE OF CONTENTS**

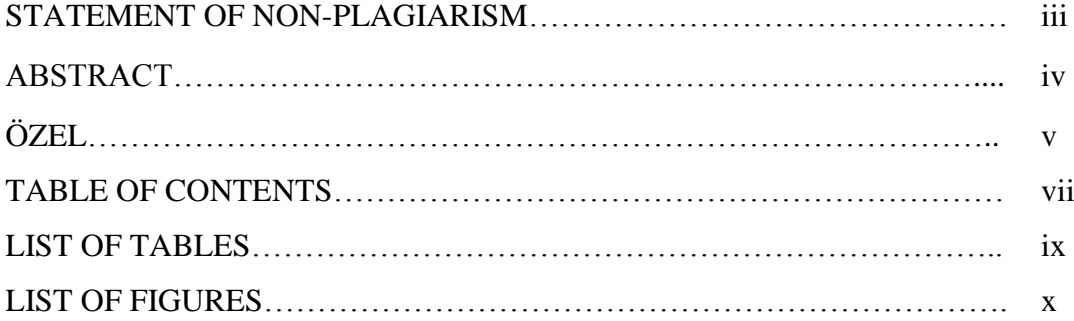

# **CHAPTERS:**

# **INTRODUCTION**

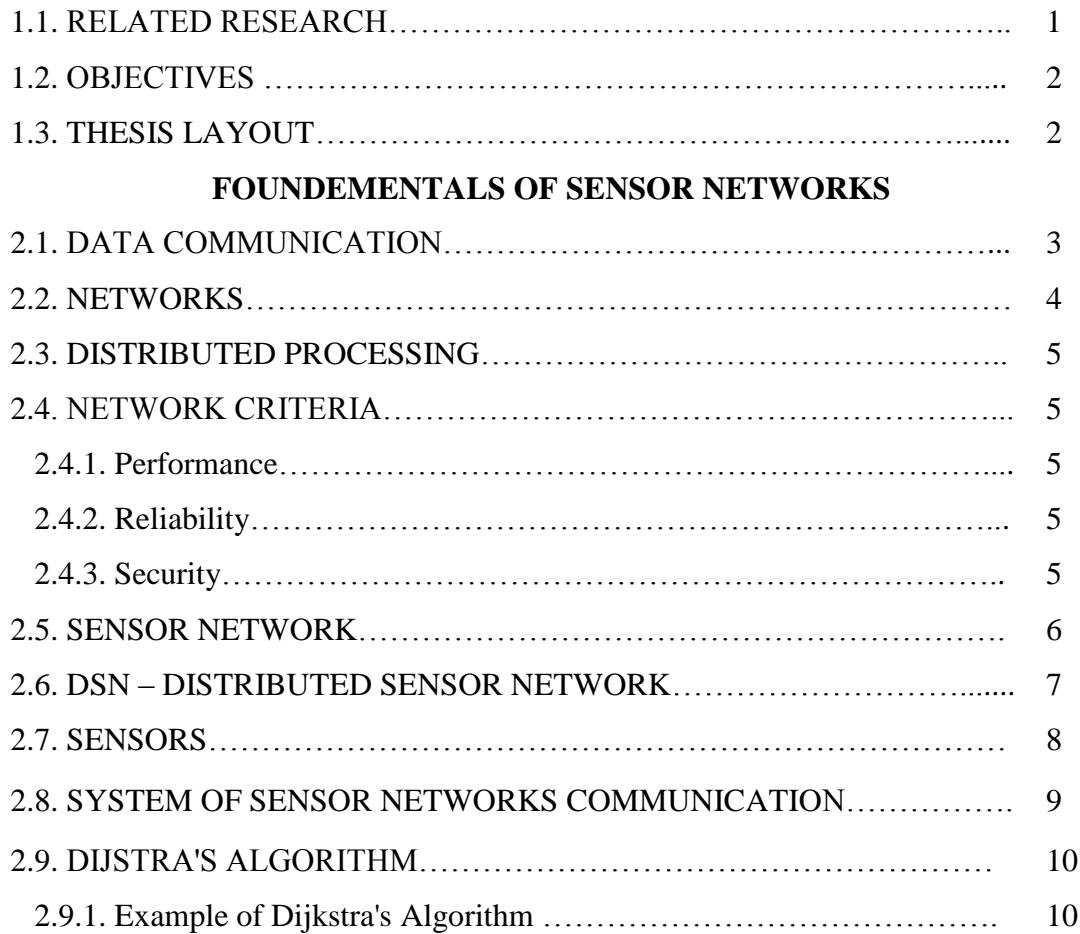

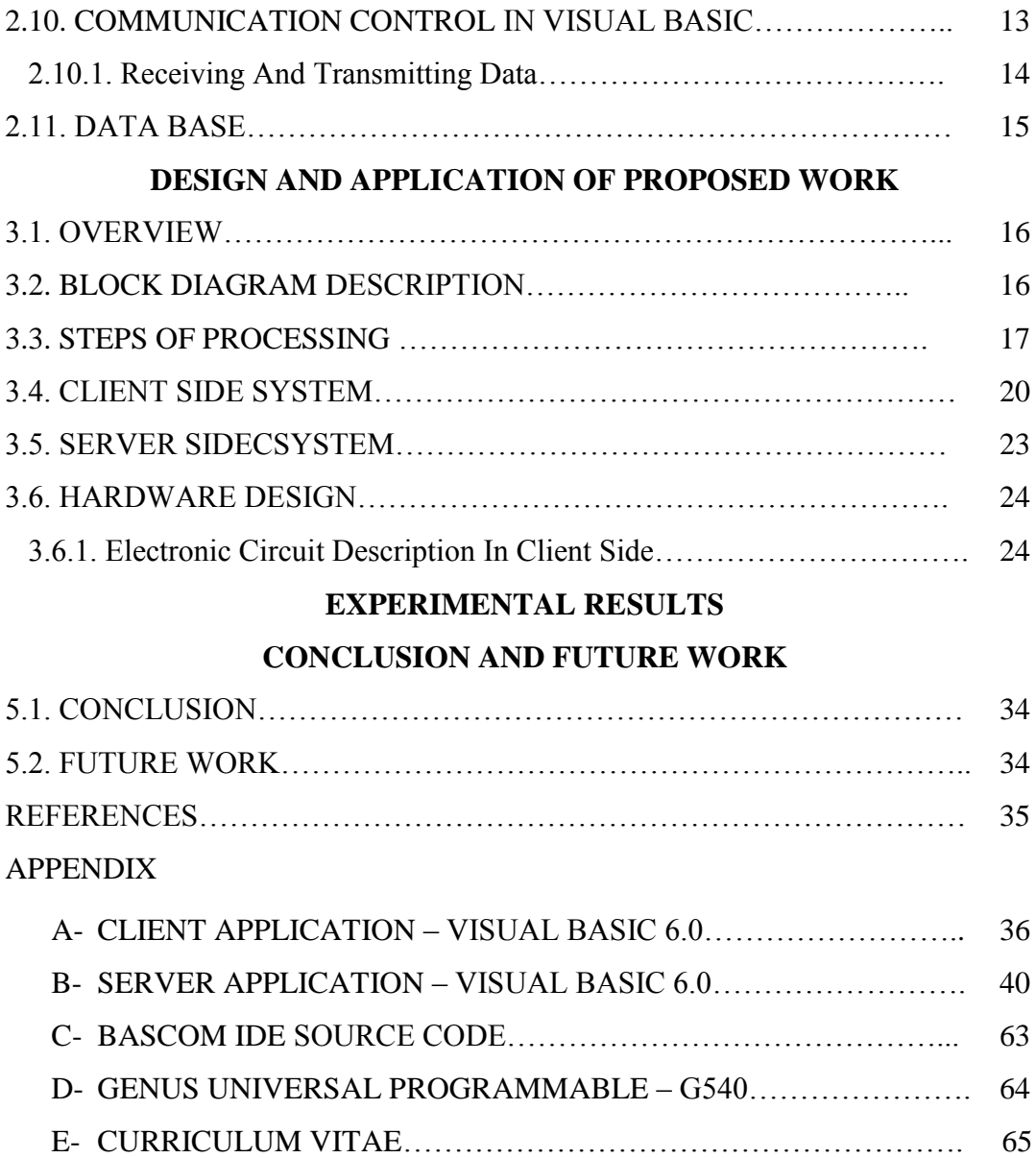

# **LIST OF TABLES**

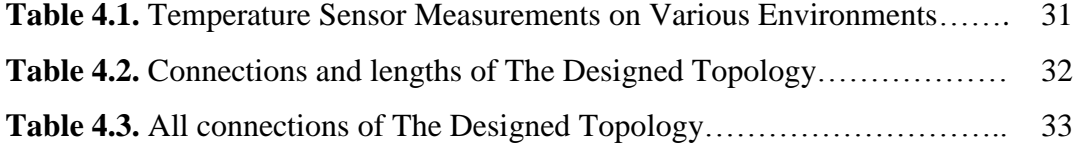

# **LIST OF FIGURES**

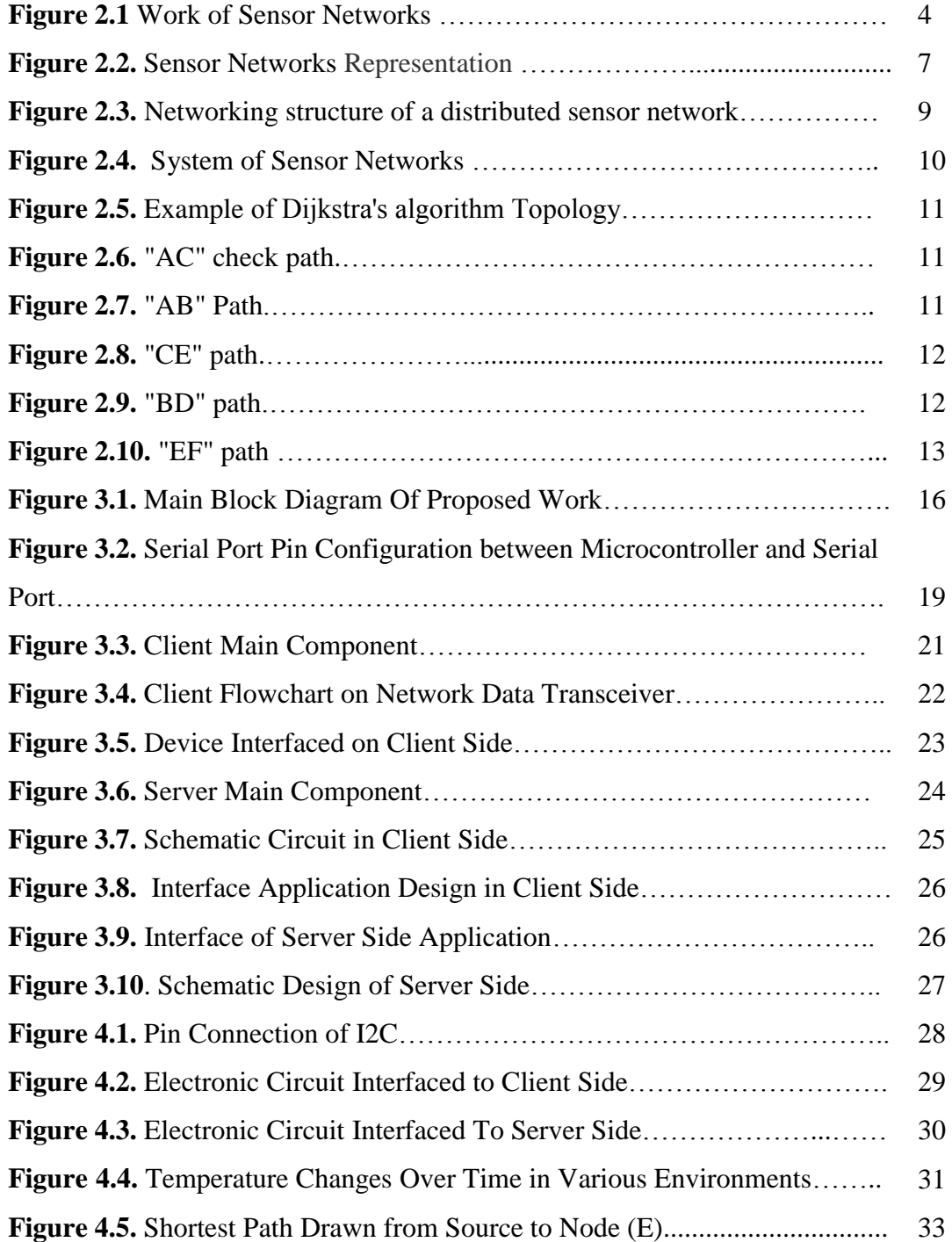

# **CHAPTER I**

### **INTRODUCTION**

Every environment has different kinds of sensors are in use, and these sensors are used in various fields such as buildings automation to controlling the lights, access allowance control, and refrigeration control, besides that, some other sensors used to measurement such as temperature, pressure, level sensing and machinery monitoring. Also, in power, there are sensors implemented as meters or for power distribution diagnostics. Nowadays, there are several different wire-based or actuators network products can be found in various fields. The wired sensors are expensive to install, inflexible once installed, limited in size, in complexity, and in functionality compared with wireless sensor networks are not restricted by these limitations [1].

## **1.1. RELATED RESEARCH**

 In [2], the research considered the fire as major concern to those who work in underground coal mines. It is focused on important issue which has a warning system that is capable of detecting fire and generating an alarm. Besides that, and it is explanation of the uses of Wireless Sensor Networks (WSN) to detect the specified fire location and also providing the fire prevention system to stop the spread of fire to save the natural resources and the mining personnel from fire [2].

## **1.2. OBJECTIVES**

- 1. To study the sensor network and wireless sensor network environments, the different range of applications used and to look into the technology, the software, the hardware, the protocol, the network operating environment .
- 2. To study the sensor network communication protocols stack.
- 3. To study a microcontroller (8051).
- 4. To design and develop a suitable network and control protocol for the sensor nodes with highly efficient.
- 5. To measure and test the performance of the network and operation of sensor.

# **1.3. THESIS LAYOUT**

In chapter two, will discuss the fundamentals of communication, the sensor networks and shortest path theory and fundamentals.

In chapter three, will discuss proposed system in both software and hardware design. Besides that, will discussed fundamentals of implemented algorithm (Dijkstra) to find the shortest path.

In chapter four, an experimental result will discuss and focused on hardware process in both client and server, in addition, analysis the Dijkstra algorithm in server side.

In chapter five, a conclusion and future work has been provided.

# **CHAPTER II**

#### **FOUNDEMENTALS OF SENSOR NETWORKS**

#### **2.1. DATA COMMUNICATION**

Data communications are the exchange of data between two devices via some form of transmission medium such as a wire cable. For data communications to occur, the communicating devices must be part of a communication system made up of a combination of hardware (physical equipment) and software (programs). The effectiveness of a data communications system depends on four fundamental characteristics: delivery, accuracy, timeliness, and jitter [4].

1. **Delivery.** The system must deliver data to the correct destination. Data must be received by the intended device or user and only by that device or user [4].

2. **Accuracy.** The system must deliver the data accurately. Data that have been altered in transmission and left uncorrected are unusable [4].

3. **Timeliness.** The system must deliver data in a timely manner. Data delivered late are useless. In the case of video and audio, timely delivery means delivering data as they are produced, in the same order that they are produced, and without significant delay. This kind of delivery is called real-time transmission [4].

4. **Jitter.** Jitter refers to the variation in the packet arrival time. It is the uneven delay in the delivery of audio or video packets. For example, let us assume that video packets are sent every 3D-ms. If some of the packets arrive with 3D-ms delay and others with 4D-ms delay, an uneven quality in the video is the result [4].

#### **2.2. NETWORKS**

A network is a number of clients connected with one server work with some protocols and it has set of devices and sometimes considered as nodes, and these nodes connected to each other by communication links. A node can be any device such as computer, printer, or any other device has ability to send and receive data via network communication. And the figure 2.1. Explain how to networks of sensors work in the software and hardware tools used in the system and explain the programs used to completed the all software applications and in the same time in hardware side divided to two part the first one of communication tools included the RS232 cable connections and network cable TCP/IP and the second is circuit design divided in two part client circuit and server circuit that showing in the Figure 2.1. [4].

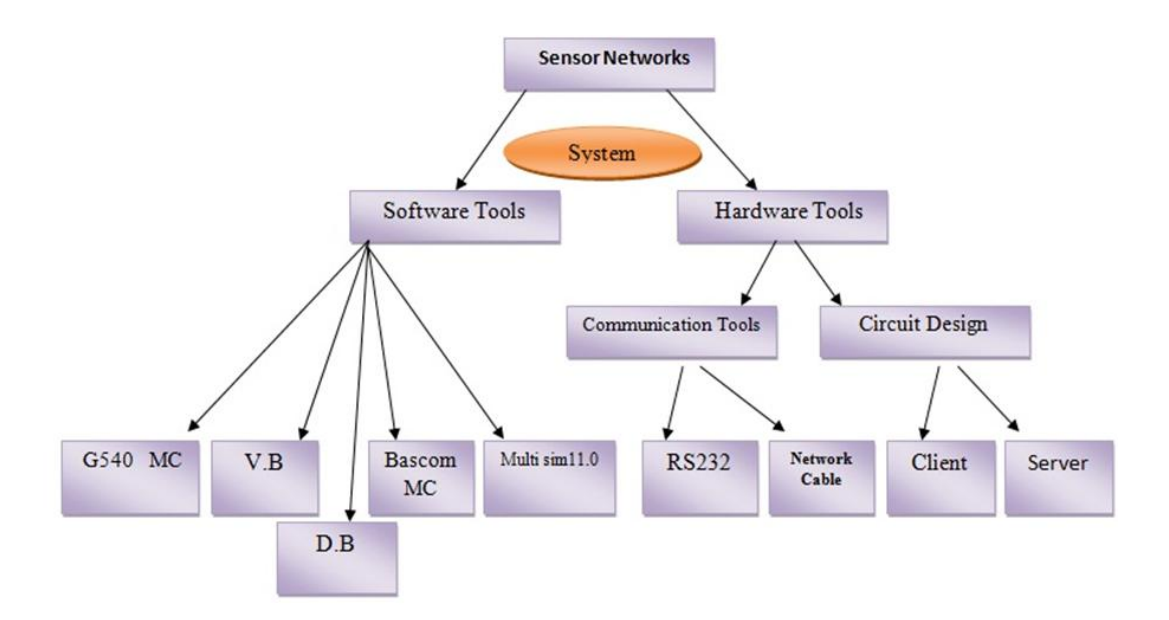

**Figure 2.1.** Work of Sensor Networks.

#### **2.3. DISTRIBUTED PROCESSING**

Distributed processing is a task among multi network devices, besides that, there is one machine tasks of process, and handling computers separation [4].

## **2.5. NETWORK CRITERIA**

 In network communication, there are criteria should be takes in consideration such as (performance, reliability, and security), and will discuss each of these criteria [4].

## **2.4.1. Performance**

These criteria can be measured by transit and response time. The transit time means the amount of time which required when a message start is send from a device to another. The response time is the elapsed time between an inquiry and a response. In addition to that, the performance of a network could be based on a number of factors, instead number of users, transmission medium, the capabilities of the connected hardware, and the efficiency of the software [4].

## **2.4.2. Reliability**

Other criteria, is reliability of network, and it one of important criteria of network which measure the failures of frequency, and how much time the link takes to recover from a failure [4].

## **2.4.3. Security**

The network security includes protecting data from unauthorized access, protecting data from damage and development, and implementing policies and procedures for recovery from breaches and data losses and when application the security roles of designer for all fields software and hardware systems in the data set used it we found the perfect result in this fields we take it more of Security in software application and full Security for hardware components such as the Micro Controller and Security in D.B design and Security between connection client and server [4].

#### **2.5. SENSOR NETWORK**

.

Sensor networks represent a technology which execute a complex issues many inexpensive electromechanical micro-devices. These sensors could be attached in computational devices and/or embedded devices. In addition to that, these sensors used to be monitor changes in the operational environment. The sensor network devices could be found in battlefield, these devices may self-organize to act as numerous eyes and ears of soldiers surveying the field from a safe distance. Recently, the sensors found in embedded in unmanned air vehicles, they may monitor bio/chemical plumes in the atmosphere or handle hazardous materials on the ground. Also, the sensor network has been used as a mobile robots with embedded sensor systems which used as explorer the surface of planets; and found in systems of undersea robots are being designed to hunt for mines in shallow water and to develop high fidelity now casts and forecasts of the ocean through time–space coordinated sampling and in Figure 2.2. Explain the system of work between the server and client and included the type of connection between computers in the client side or the server side all of system control by the software applications with the same protocols show in the Figure 2.2. [5].

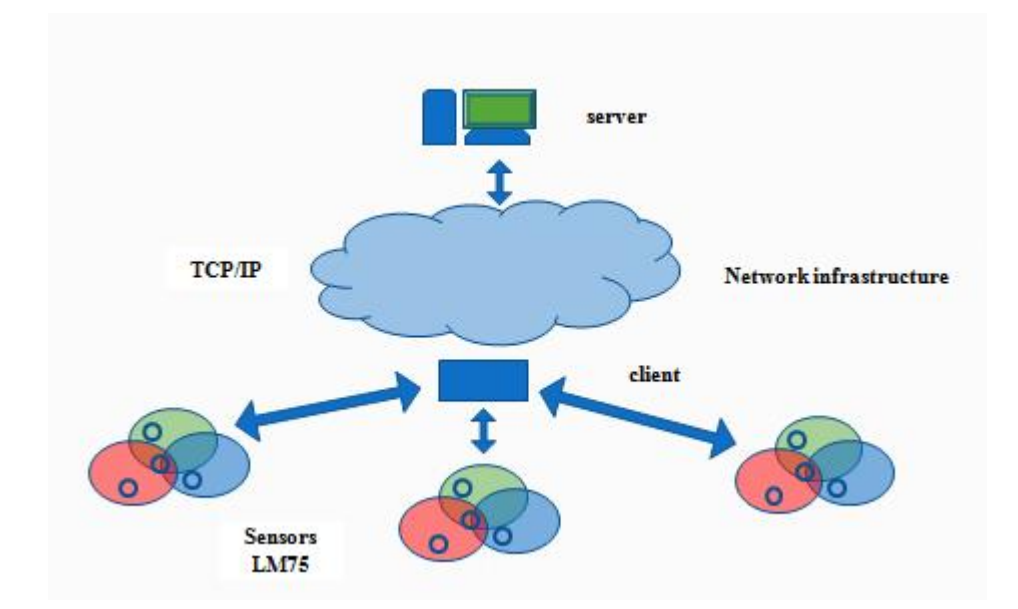

**Figure 2.2.** Sensor Networks Representation

## **2.6. DSN – DISTRIBUTED SENSOR NETWORK**

 A distributed sensor network (DSN) is a collection of sensors as Temperature sensor used to distributed the pointer location to used it or geographical location specified on most of over an environment in order to collect data of temperature reading to send it to the server controller and save it to large data base. And the distributed computing used to solve the error reading and error when transmission data in the middle Transmission user and distributed problem solving are used in the distributed sensor network in the order to take the result information of data as Relevant information collected and save it in data base after processing it and appropriate inferences. And when used the DSN in this kind of data fusion o reduce the failure to in the individual devices action in this case, is working on a collection of number of results and show results with best accuracy and selected from among the group [6].

most signals can the thermal network sensing multiple I mean sensing temperature and use of remote in multiple contexts and returned consists of several devices are connected with each other to show the best results, which is available including wired and wireless and by restrictions in computing power, telecommunications, and energy reserves necessary. This means that all sensors consist of devices with restricted resources and strongly, for example, commonly used in military research and communication devices wired. This hardware sensor has the ability reasonable and more importantly, may not be energy limited or restricted communication abilities [6].

#### **2.7. SENSORS**

Typically a sensor is composed of components that sense the environment, process the data, and communicate with other sensors/computers and control the output result by server and save all the data in data base designed by access 2003. A sensor responds to a physical stimulus, such as heat, light, sound, or pressure, and produces a measurable electrical signal. Thus a sensor with its own sensing device, a memory, and a processor can typically be programmed with a high-level programming language in recent years it was observed taking most of the focus on an important aspect in the maintenance of electronic devices and systems as especially sensitive and preserve appropriate temperature and have control of the high and low temperatures develop sensors and an example as we used the LM75 sensor who has the ability to feel the high and low temperature as a very high level and can work with used control it in 8 Data bus in the same bus used [6].

The sensing devices can range from nano-sensors to micro- and mega-sensors and all of them sensors work in the same speed when connected with controller devices in the baud rate is 9600 bps. And could refer to the sensor system such as a mote, which may have more than one physical sensor, its memory, processor, and other associated circuitry. Figure 2.3 shows distributed sensor architecture and various components [6].

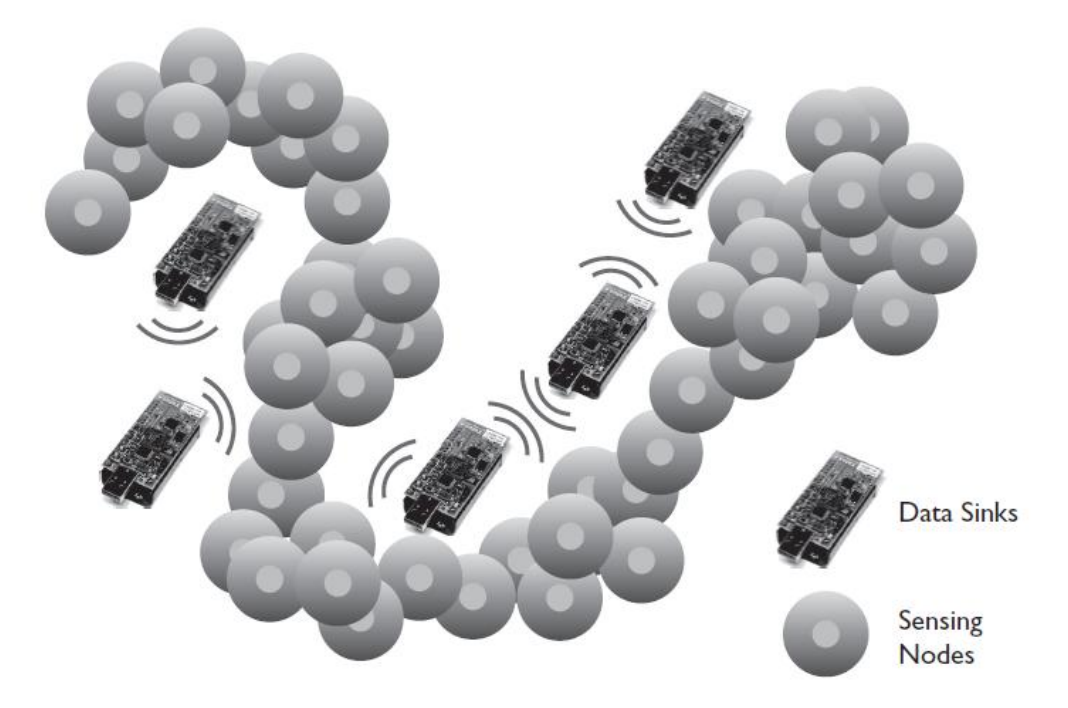

**Figure 2.3.** Networking structure of a distributed sensor network.

# **2.8. SYSTEM OF SENSOR NETWORKS COMMUNICATION**

Figure 2.4 explains how the system works in the (software and hardware) side for all of them the server PC and client PC.

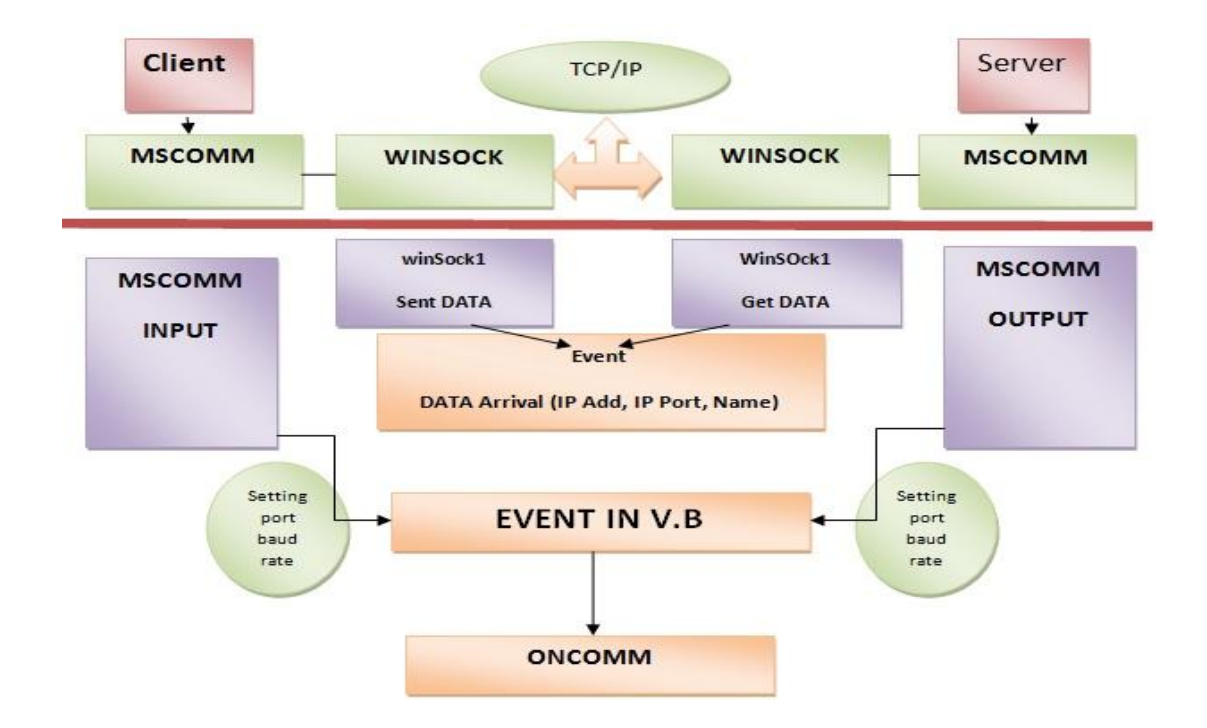

**Figure 2.4.** System of Sensor Networks

# **2.9. DIJSTRA'S ALGORITHM**

When used this algorithm in the server side after applying that in Visual Basic program to take the best path as Shortest Path between the server and client. And see that in the example.

# **2.9.1. Example of Dijkstra's Algorithm**

Dijkstra's algorithm can be carried out more easily if keep track of the necessary information on tables. These illustrate in this graph constructing an optimal A-rooted spanning tree in this graph as shown in Figure 2.5. [8].

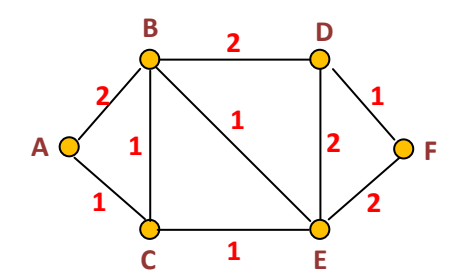

**Figure 2.5.**Example of Dijkstra's algorithm Topology.

Clearly the first edge is AC. The first tree, with vertex labels, is this one shown in Figure 2.6. [8].

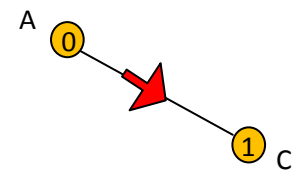

**Figure 2.6.** "AC" check path.

In which the first column shows the vertex labels at vertices already reached, and the remaining columns show the weights of all edges that are candidates for inclusion on the next step. By adding each vertex label to all weights in the same row, and obtain the values that have to be compared in order to determine which edge to add. This shows that any one of the edges "AB", "CB", or "CE" can be added on the next step as shown in Figure 2.7. [8].

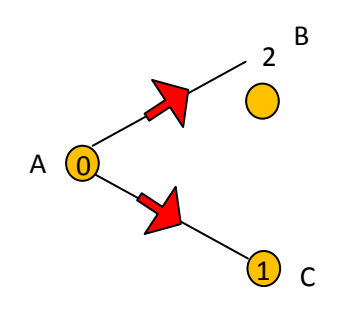

**Figure 2.7.** "AB" Path.

The remaining steps of the algorithm are shown in Figure 2.8, with the circled entry indicating the selected edge and the new vertex label on each step [8].

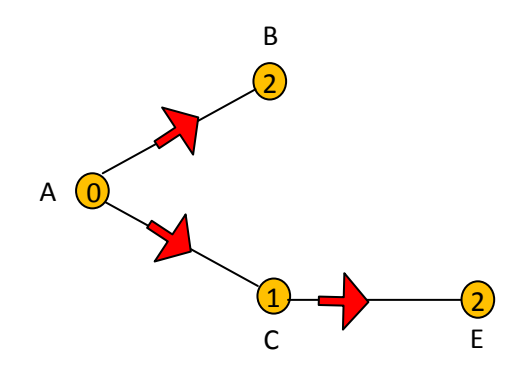

**Figure 2.8.** "CE" path.

As constructed in table above, the selected node from "B" is "D", and be shown in Figure 2.9. [8].

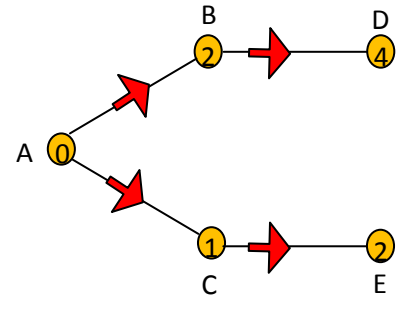

**Figure 2.9.** The "BD" path.

Finally, the shortest path from node "A" to "F" is get through "C" and then "E" and will be finally "A, C, D, and F" as shown in Figure 2.10 [8].

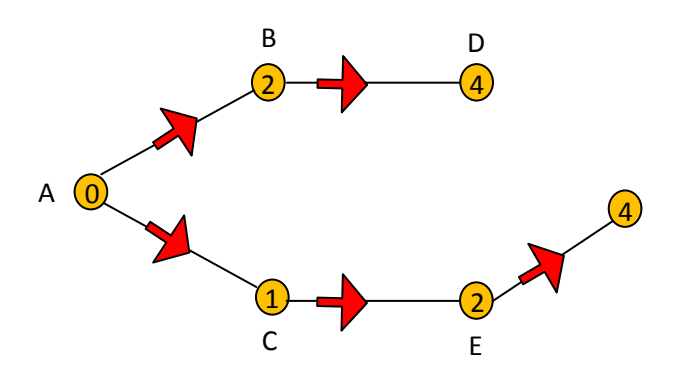

**Figure 2.10.** The "EF" path.

### **2.10. COMMUNICATION CONTROL IN VISUAL BASIC**

The Microsoft Communications (MSComm) Control allows to control devices by using Visual Basic programs to transmit and receive data across a serial port or modem (also known as a COM port), much like a terminal emulation application. Before using the control in a program, should add the Mscomm object to the Toolbox [7].

To set up the MS Comm Control for use with modem, need to set these properties [7]:

**\* CommPort.** An integer that specifies the COM port to which modem is attached for example, 2 for COM2.

**\* Settings.** A string that specifies the baud rate and parity settings.

These two properties can be set at design time or at the beginning of program in the Load event or Sub Main procedure. If have a modem on COM3, for example, the statements read as follow [7]:

*Form1.MSComm1.CommPort = 3 Form1.MScomm1.Settings = "9600,N,8,1"*

#### **2.10.1. Receiving and Transmitting Data**

When a serial port is opened, the program creates receive and transmit buffers. To work with these buffers, the communications control supports a number of properties that can be set at design time using the control's property pages[7].

The InBufferSize and OutBufferSize properties hold the size of the input and output buffers, and the RThreshold and SThreshold properties set or return the number of characters that are received into the receive and transmit buffers before the OnComm event is fired (this event is used to monitor changes in communications states). To establish a connection, should first set the communications control's CommPort property to the serial port's number, the Settings property to the protocol settings (for example, "9600,N,8,1"), and set the Port Open property to True. To start dialing, send the appropriate commands to modem [7].

# **Sending Data**

To actually send data, using the Output property. That can either send data to modem or to the other computer [3].

*MSComm1.Output = "hello world" & vbCr*

## **Reading Data**

To read data from an OnComm event occurs. In the OnComm event handler, can use the CommEvent property to determine what happened. For example, when CommEvent is equal to comEvReceive, a receiving data and can use the Input property. Here we fill a buffer with data that the communications control has received [3]:

*Private Static Sub MSComm1\_OnComm() Select Case MSComm1.CommEvent Case comEvReceive Dim Buffer As Variant Buffer = MSComm1.Input*

 Setting the InputLen property to some value means get that number of bytes when use the Input property (if those bytes are available). Setting InputLen to 0 makes the communications control read the entire contents of the receive buffer when use Input. The EOFEnable property is used to indicate when an End Of File (EOF) character is found in the data input. If set this property to True, it makes data input stop (and the OnComm event fire) when the EOF is encountered [3].

# **2.11. DATA BASE**

- Data base work in MDB file and building by access 2003 and connection with the devices by two components in Visual Basic program :
- 1- Microsoft ADO Data Control 6.0.
- 2-Microsoft Data Grid Control 6.0.

# **Chapter III**

## **DESIGN AND APPLICATION OF PROPOSED WORK**

## **3.1. OVERVIEW**

The purpose of system is to collect and store environmental data for later processing by the server and send these data to client for monitoring. This is a mix of both PC and embedded system software, as well as embedded system hardware.

This system proposed contains both software and hardware design. It relied on networking infrastructure to provide communications between the Client and Server components. Besides that, the design application analysis the shortest path among nodes based on Dijkstra's algorithm as given in chapter 2. The focus of this system was to selectively present the collected environmental data to the end user in a graphical manner by using Visual Basic 6.0.

## **3.2. BLOCK DIAGRAM DESCRIPTION**

There are four major phases implemented in our proposed system, as shown in Figure 3.1.

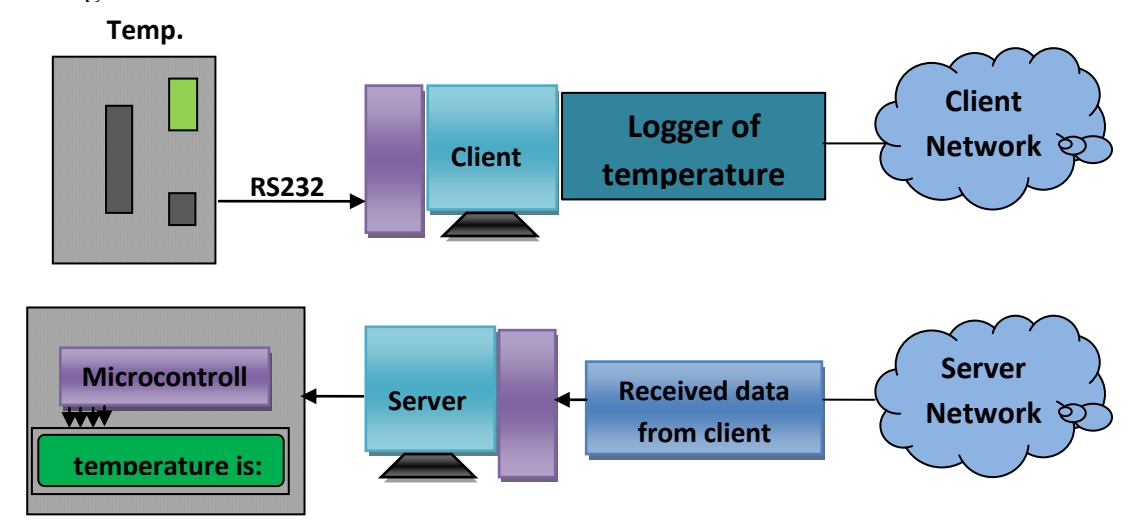

**Figure 3.1.** Main Block Diagram Of Proposed Work.

#### **3.3. STEPS OF PROCESSING**

The proposed design system has much functionality, and these functionalities will be described as following:

### **Step 1: Network Setup**

First of all, the communication among the stations and server (monitoring base) must be setup. We've considered determined the both of client and server as a PCs and the connection between them using TCP/IP socket. The IP address and IP port has been signed, in client side settings of TCP/IP is (IP address: 192.168.1.2, IP Port No. 200) and in server side the settings are (IP address: 192.168.1.1, IP Port No. 200). These settings have been set by programming language, in our system we've used Visual Basic 6.0, and the components added to open the network socket is called (WinSock.ocx). The following statements used to set the winsock [7]. *Winsock1.RemoteHost = IP address Winsock1.LocalPort = IP port*

#### **Step 2: Network Connection**

The communication network model used in our system is client/server model. This model refers to use two processes, one of the processes is called client and connect to other process called server. The establishment of connection needs the client to set the IP address and port no. of the server.

The socket on server side has to be ready in listening mode for any connection request from client(s). Any client send request to server asks to connection, the server will send an acceptance (if need to) to the client.

#### **Step 3: Send and Receive Data in Network**

After the connection has been established, the data is ready to be sending and received in both sides (client and server). When the data be sent from client side, on server side, the same data arrival on socket, which mean the data has been sent by sender, will save this data as a message as the statement below [7]:

## *Winsock1.GetData strData*

strData is a variable contains the data which is sent it be client(s).

## **Step 4: Circuit Description Interfaced to Client**

The microcontroller [AT89C51](http://www.engineersgarage.com/at89c51-or-89c51-microcontroller) has an UART built-in which offered a serial communication. A serial port used as a physical interface to establish data transfer between computer and an external hardware or device. The type of transferring data is come to be send and receive data as bit by bit.

The voltage level of RS232 is not compatible with TTL logic to communicate and transceiver data between serial port and microcontroller. Therefore, voltage converter needed to communicate an RS232 to microcontroller, and the component used here is [MAX232.](http://www.engineersgarage.com/content/ic-max232)

The simplest connection between a PC and microcontroller requires a minimum of three pins, RxD (receiver, pin2), TxD (transmitter, pin3) and ground (pin5) of the serial port of computer.

TxD pin of serial port connects to RxD pin of controller via MAX232. And similarly, RxD pin of serial port connects to the TxD pin of controller through MAX232.

MAX232 has two sets of line drivers for transferring and receiving data. The line drivers used for transmission are called T1, where as the line drivers for receiver are designated as R1. The connection of MAX232 with computer and the controller of circuit diagram shown in the Figure 3.2.

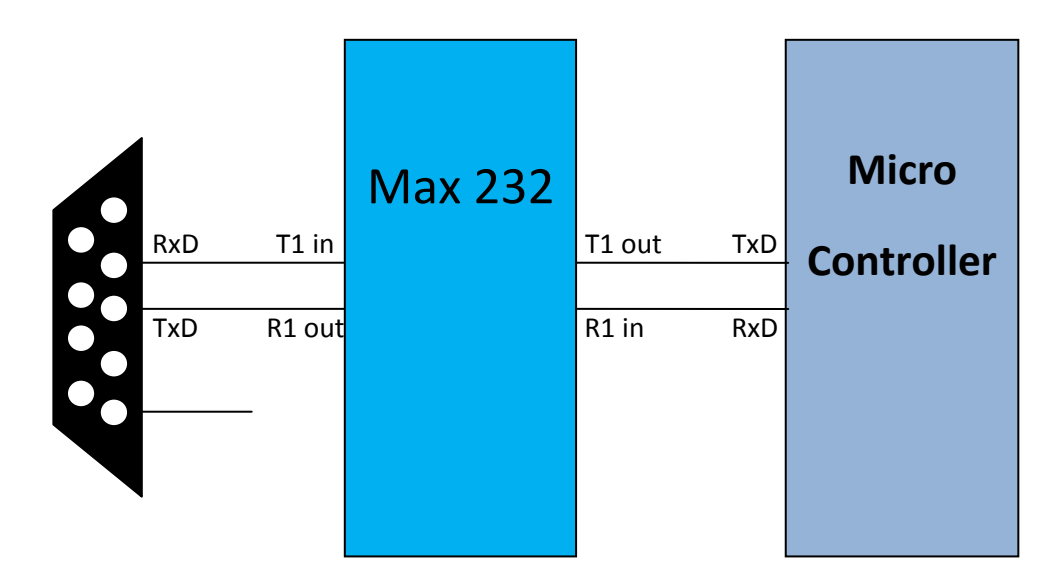

**Figure 3.2.** Serial Port Pin Configuration between Microcontroller and Serial Port.

An important parameter considered while interfacing serial port is the Baud rate which is the speed at which data is transmitted serially. It is defined as number of bits transmitted or received per second. It is generally expressed in bps (bits per second). AT89C51 microcontroller can be set to transfer and receive serial data at different baud rates using software instructions. In this project baud rate 9600bps is used.One of the important components in circuit design of client is temperature sensor, and the type of temperature sensor proposed in our design is LM75 which has 8bit and digital signal. The communication with the LM75 is through the I2C interface which is considered as a 2-wire communication protocol used to communicate serially.

### **Step 5: Circuit Description Interfaced to Server**

This circuit design is different from the circuit interfaced to client that because this circuit design working only to received data from server PC. As discussed in step (4) regarding the serial port its will be same in server side. One of the components in this circuit is LCD, and the type of the LCD has a parallel interface. The interface consists of the following pins:

**Register Select (RS)**: this pin controls the LCD's memory to read/write data to and from. .

**Read/Write (R/W):** Ability to change mode to reading mode or writing mode.

**Enable (EN):** Enables writing to the registers.

**. 8 data pins (D0 -D7):** These pins has two states, high or low state which determined the bits will be writing or read to/from register.

There's also a display contrast pin (Vo), power supply pins (+5V and Gnd).The process of controlling the display involves putting the data that form the image of needed to be display into the data registers, then putting instructions in the instruction register.

When data be transferred from PC via serial port to electronic circuit, the microcontroller will received this data, and same time, till pass this data to LCD to be displayed.

#### **3.4. CLIENT SIDE SYSTEM**

The Client side system contents of component which are necessary external to the development. That is, any computer with a network could be a Client. It served only as a user interface to the data system. The system consist application and hardware. The application has been designed using Visual Basic 6.0 to control the socket of network using TCP/IP method and control the interface circuit design via serial port shown in Figure 3.3.

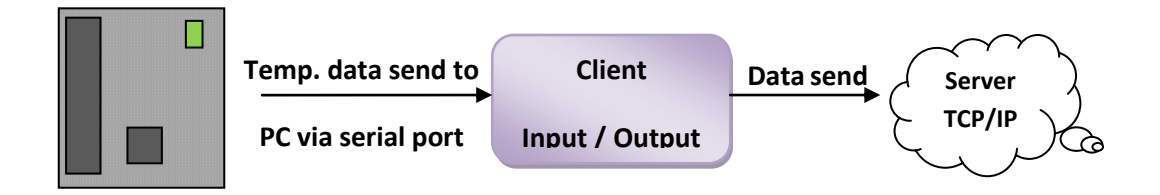

**Figure 3.3.** Client main component.

In client side initialization process of communication be taken, whereas the server responds to incoming client requests. The protocol used is TCP/IP that can be used for the communication link. When a client connects to listening sockets, the server receives a notification from Winsock, accepts the connection, and begins to dispatch and intercept messages to and from the new client.

The setting of client must know the Server's name, IP address, and the port number on which the server will be listening, as shown in flowchart in Figure 3.4.

In client side, the hardware design connect to client PC and device used to receive data from temperature sensors and to for post process analysis. The device consists of temperature sensor(s), microcontroller as processor of data, voltage regulator, and TTL/Serial converter, as shown in Figure 3.5.

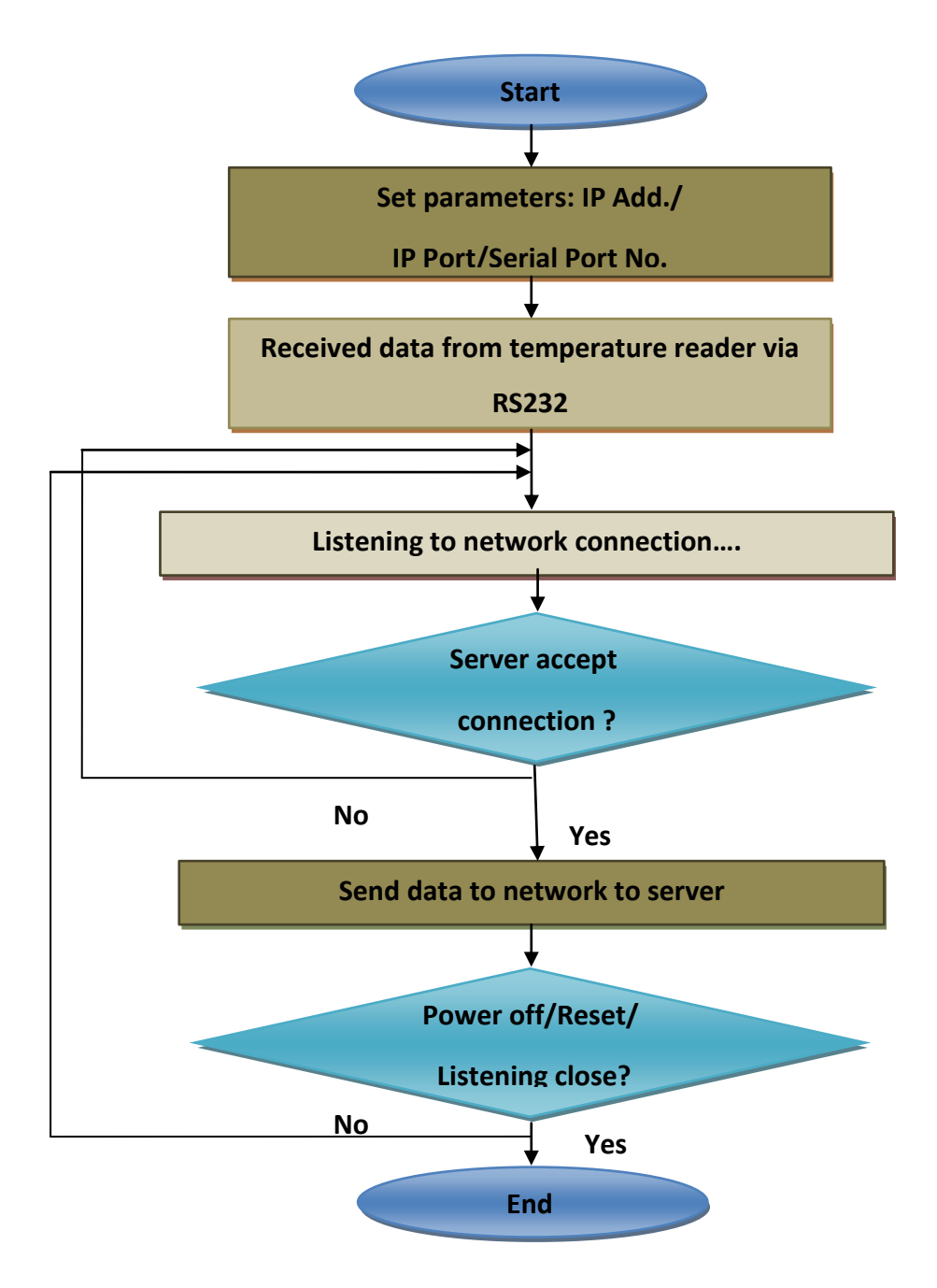

**Figure 3.4.** Client Flowchart on Network Data Transceiver.

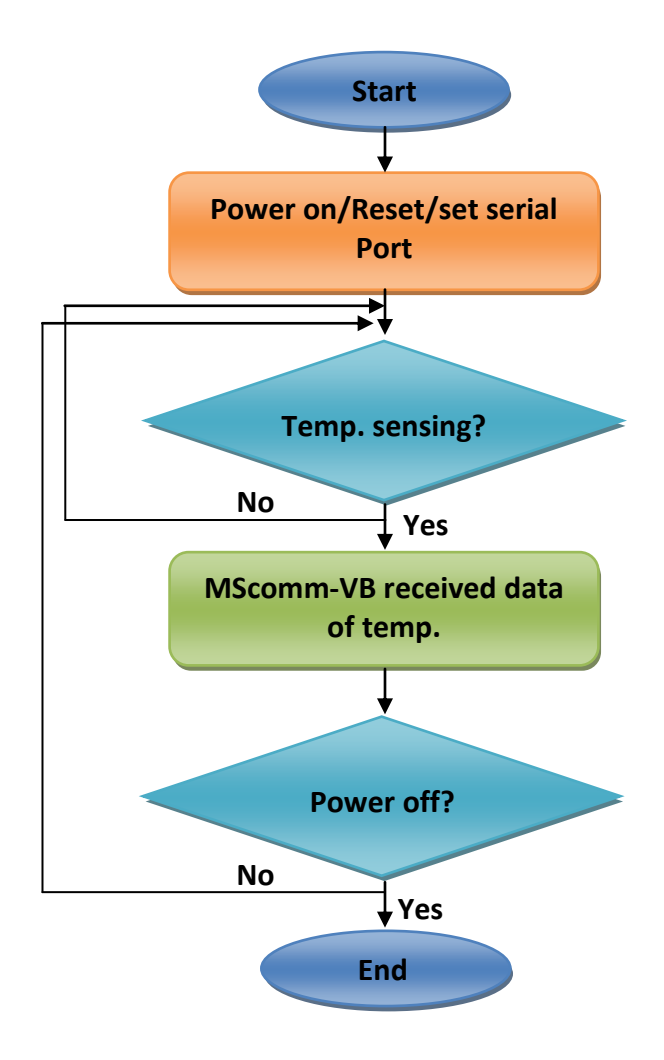

**Figure 3.5.** Device Interfaced on Client Side.

# **3.5. SERVER SIDE SYSTEM**

The server side system has been designed to monitor the events of temperature on client(s) side. This system consists of application and hardware design. The application has two main processes, first control the socket of network and other process is a control the interface circuit design. When application request came in, the network server executes the application, which retrieved data from the database, processes it, and returns a data that the server transmitted to the Client as shown in Figure 3.6.

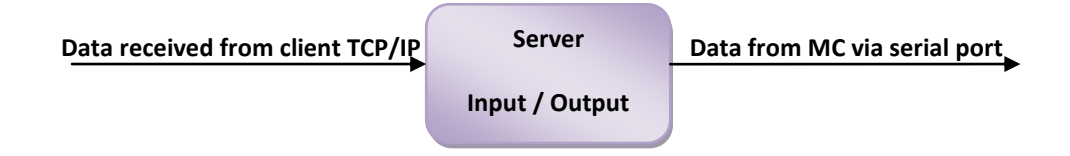

**Figure 3.6.** Server Main Component.

# **3.6. HARDWARE DESIGN**

In this work, we've designed two electronic circuits, one of them belong client side, and other one belong to the server side. Below will discussed each of them starting from the client side.

# **3.6.1. Electronic Circuit Description in Client Side**

As discussed in this chapter, there are two electronic circuits in both client and server system. The Figure 3.7. Shown the circuit schematic of client.

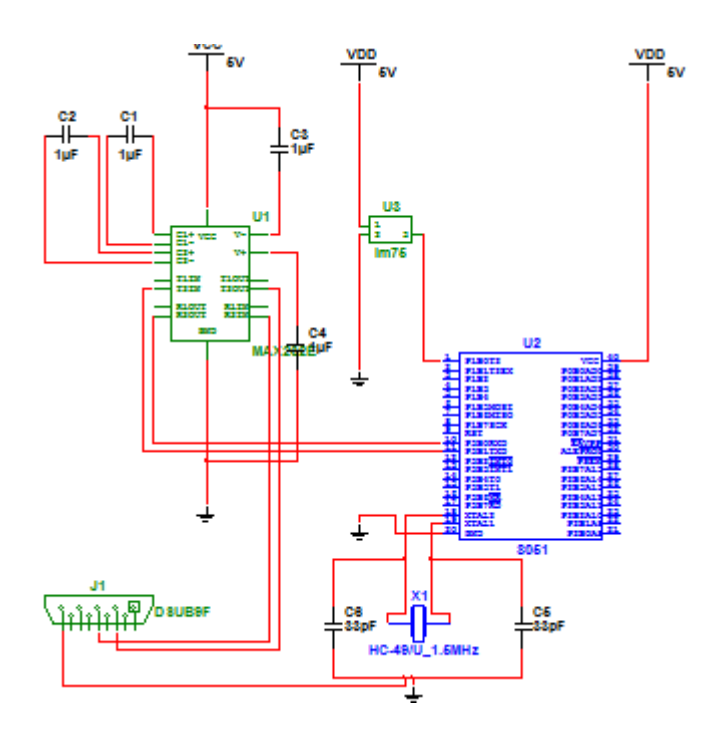

**Figure 3.7.**Schematic Circuit in Client Side.

The 2-wire communications protocol used to communicate serially with various types of devices similarly configured. The LM75, designed as a 'slave' device, can be configured through the I2C interface to alert, through various methods, the PC system that an over temperature condition has happened.

To control the LM75, first, need to read which address to set and let the value to and from. Second, write the value of address to memory to be read, finally start reading the value from memory.

The value will be a temperature, and this value will be ready to send from a microcontroller to serial port through TTL/Serial converter (MAX232). In same time, the program whom control the data on COM port (Visual Basic), will received the data, and display it on TEXTBOX as shown in Figure 3.8.

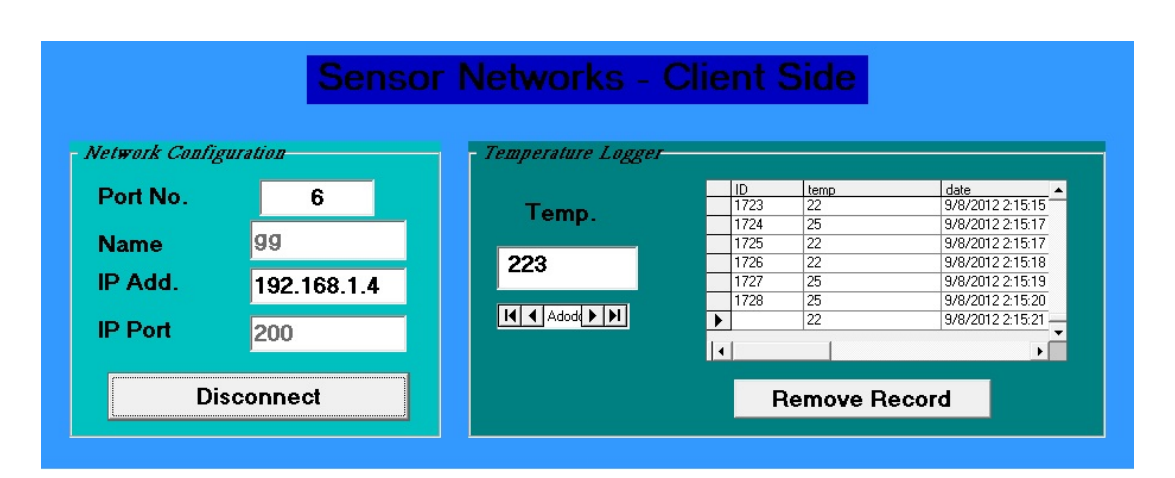

Finally the data will be send to server side via network using TCP/IP socket.

**Figure 3.8.**Interface Application Design in Client Side.

In server side, the design of electronic circuit has been modeled to received the data from client via TCP/IP socket, the application received the data that determined the temperature and forward this data to electronic circuit that interfaced to server PC as shown in Figure 3.9.
| <b>Sensor Networks - Server Side</b>                           |                                                                                                    |                                                                                                    |                                                                                                    |  |  |  |  |  |  |
|----------------------------------------------------------------|----------------------------------------------------------------------------------------------------|----------------------------------------------------------------------------------------------------|----------------------------------------------------------------------------------------------------|--|--|--|--|--|--|
| Network Settings                                               |                                                                                                    | opology Settings                                                                                                    | Topology:                                                                                                    |  |  |  |  |  |  |
| Port No.<br><b>Name</b><br>IP Add.<br><b>IP Port</b>           | 4<br>server<br>192.168.1.4<br>200                                                                                                    | <b>Enter The Destination</b><br>le.<br>$S - B$<br>$S - A$<br>84<br>l6<br>$B - C$<br>$A - C$<br>33<br>85                                                                                                    | Now Enter the Cost<br>$\mathbf D$<br>$A - B$<br> 23 <br>Source 'S'<br>$\mathbf{E}$<br>$A - D$<br>76                                  |  |  |  |  |  |  |
|                                                                | Close                                                                                                    | <b>C-B</b><br>$C - D$<br>93<br>66                                                                                                    | B<br>$D - E$<br>55<br>- Results of Shortest Pi                                                                                       |  |  |  |  |  |  |
| - Temperature Logger-<br>25<br>Temp.<br>Removed Record<br>$H1$ | ID<br>1618<br>29<br>23<br>1619<br>25<br>1620<br>23<br>1621<br>23<br>1622<br>25<br>1623<br>1624<br>23<br>23<br>1625<br>26<br>1626<br>25<br>1627<br>23<br>1628<br>1629<br>23<br>25<br>$\blacktriangleright$<br>$\vert\vert\cdot\vert$ | date<br>temp<br>9/8/2012 2:12:46 A<br>9/8/2012 2:12:48 A<br>9/8/2012 2:12:50 A<br>9/8/2012 2:12:52 A<br>9/8/2012 2:12:54 A<br>9/8/2012 2:12:56 A<br>9/8/2012 2:12:58 A<br>9/8/2012 2:13:00 A<br>9/8/2012 2:13:02 A<br>9/8/2012 2:13:04 A<br>9/8/2012 2:13:07 A<br>9/8/2012 2:13:09 A<br>9/8/2012 2:13:10 A-<br>$\mathbf{F}$ | Show Shortest Path<br>Shortest Path Taken: -<br>Shortest Path = $S - A - B - C - E$<br>128<br>Total $Cost =$<br>Source 'S'<br>E<br>B |  |  |  |  |  |  |

**Figure 3.9.** The User Interface of the Server Side Application.

The microcontroller will received the data from PC, and send it directly to LCD to be displayed as shown in schematic design in Figure 3.10.

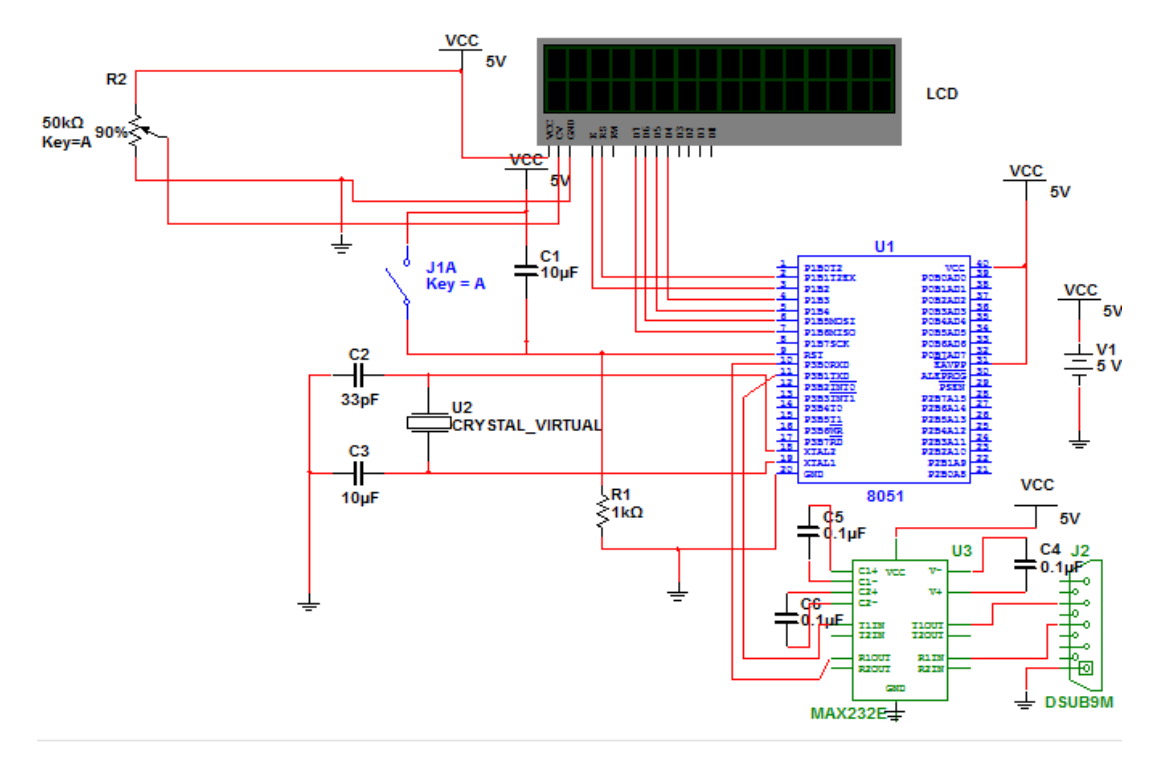

**Figure 3.10.** Schematic Design of Server Side.

## **CHAPTER IV**

#### **EXPERIMENTAL RESULTS**

We've purposed and present the design system of a wireless sensor network for monitoring the temperature status. The sensor network consists of client and server nodes for temperature sensing. These nodes communicate by used a TCP/IP network.

The temperature sensor (LM75) is connected to the ATML 89c51 microcontroller on input pins numbered 0.1 and 0.2 as shown in Figure 4.1.

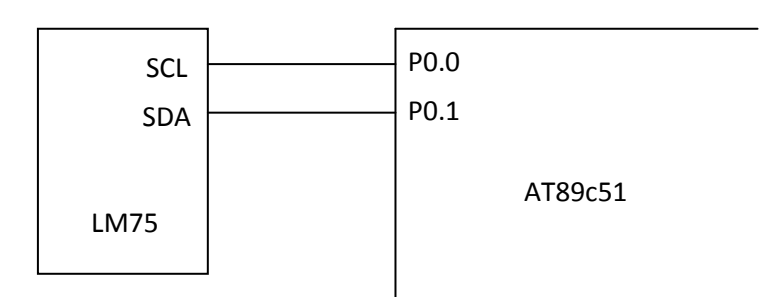

**Figure 4.1.** Pin Connection of I2C.

The electronic circuit interfaced to client PC start reads temperature through temperature sensor. The LM75 registers are accessible through the I2C port. This port is comprised of Pin 'SDA' (Serial Data) and Pin 'SCL' (Serial Clock). The interfaced electronic circuit has been snap shooting as shown in Figure 4.2.

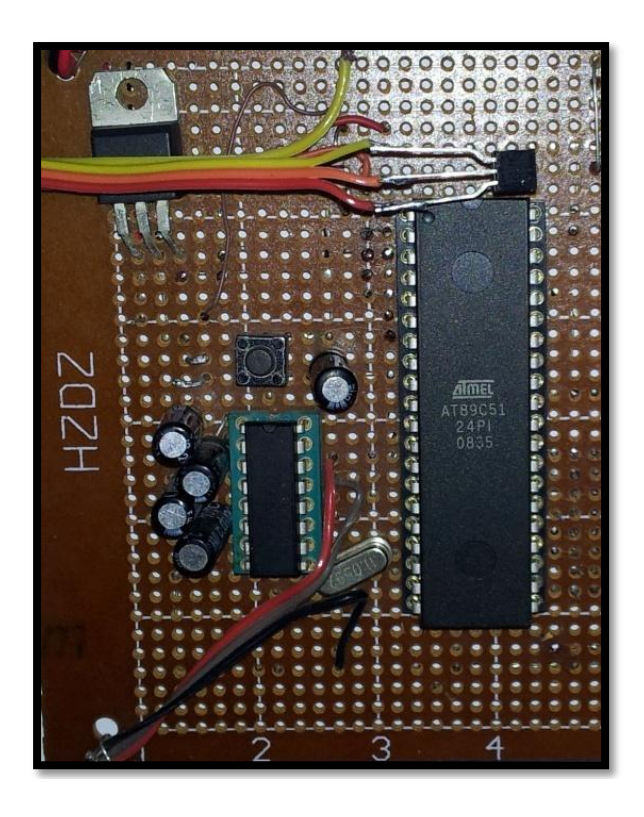

**Figure 4.2.** Electronic Circuit Interfaced to Client Side.

Other electronic circuit interfaced to server PC which implemented to get data from server PC via serial COM port and display the data directly to LCD as shown in Figure 4.3.

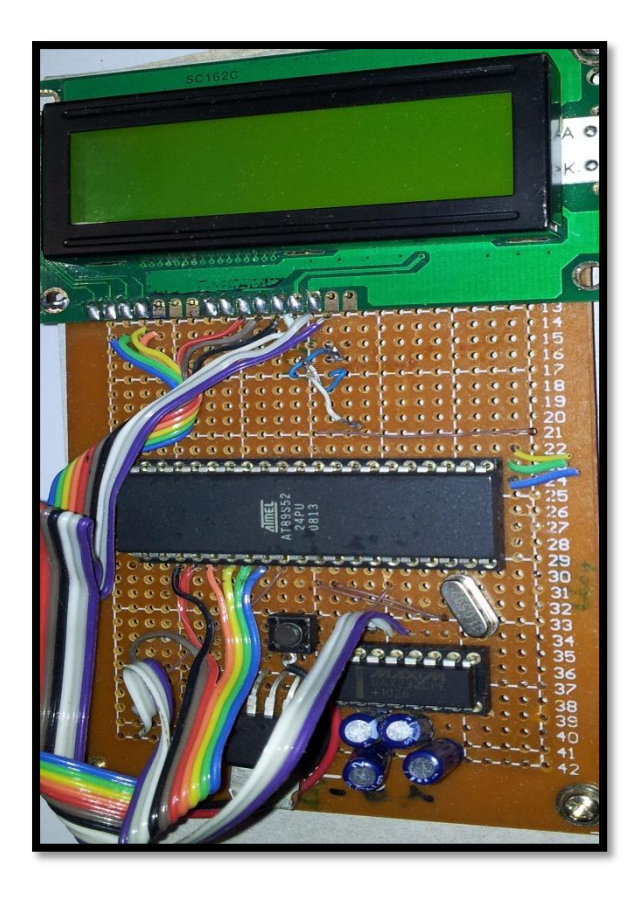

**Figure 4.3.** Electronic Circuit Interfaced To Server Side.

We deployed one sensor node far away from server (monitor). We monitor the temperature readings via a network communicate to monitor which is Server and receive the data from sensor and then monitor. The temperature sensor electronic circuit reads a temperature in current environment as shown in Table 4.1.

| <b>Environment</b> | <b>Normal Temp.</b> | <b>Time</b> |  |
|--------------------|---------------------|-------------|--|
| Room               |                     | 9:00        |  |
| Room               | 38                  | 9:30        |  |
| Room               | 38.5                | 10:00       |  |
| Office             | 36                  | 9:00        |  |
| Office             | 36.5                | 11:00       |  |
| Office             | 37.5                | 02:00       |  |
| Factory            | 38                  | 10:00       |  |
| Factory            | 38.5                | 11:00       |  |

**Table 4.1.** Temperature Sensor Measurements on Various Environments

Figure 4.4. Shows curves belong to the table above which shows temperature for each environment changed on time.

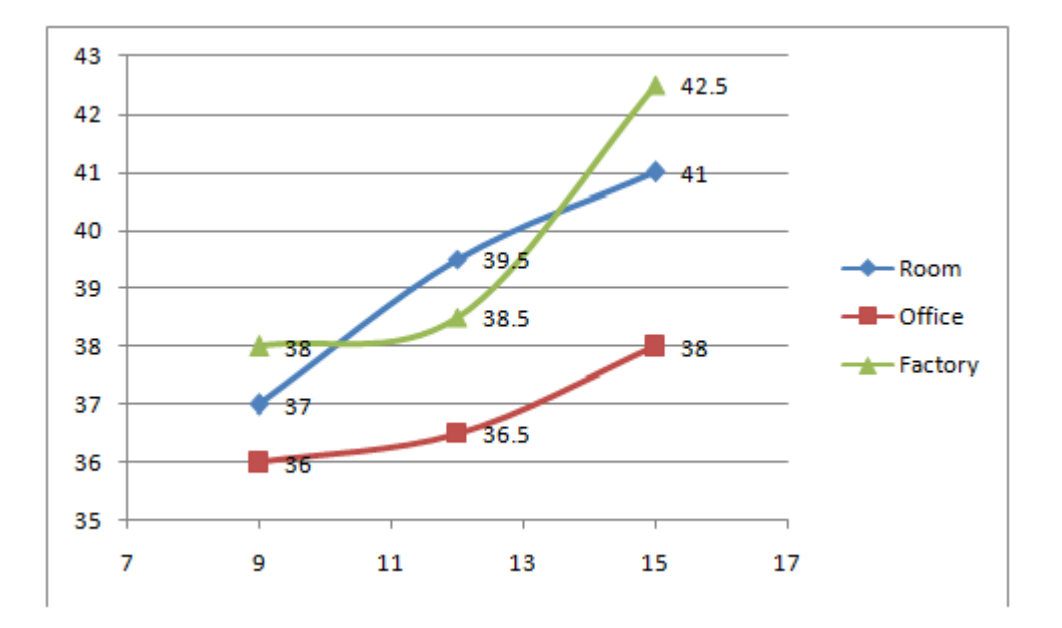

**Figure 4.4.** Temperature Changes Over Time in Various Environments.

We performed a test for temperature monitoring between 9am to 1pm. The system collected the temperature readings at specific sensor and got the temperature value, in addition to that, the value(s) of temperature directly saved in database file (.MDB), the database has been designed using Microsoft Access 2007, which contains two fields (temperature and date/time). In application design, we've connect to the database using ADODC component and the provider of database connection was OLE JET 4.0. Finally, the data has been showed up in the form design using DATAGRID component and this one bring up the data via ADODC.

Another case study has been simulated in this research which focuses on issue how to find shortest path between source and destination node. For the same topology design we've specified the length and connection among nodes as describe in Table 4.2.

| Link        | Length         |  |  |
|-------------|----------------|--|--|
| (A, source) | 10             |  |  |
| (B,Source)  | 20             |  |  |
| (Source, A) | 10             |  |  |
| (B, A)      | 15             |  |  |
| (C, A)      | 10             |  |  |
| (D,A)       | 4              |  |  |
| (Source,B)  | 20             |  |  |
| (A,B)       | 15             |  |  |
| (C,B)       | 2              |  |  |
| (A,C)       | 12             |  |  |
| (B,C)       | $\overline{2}$ |  |  |
| (D,C)       | 10             |  |  |
| (E,C)       | 10             |  |  |
| (A,D)       | 4              |  |  |
| (C,D)       | 10             |  |  |
| (E, D)      | 12             |  |  |
| (C, E)      | 10             |  |  |
| (D,E)       | 12             |  |  |

**Table 4.2.** Connections and lengths of The Designed Topology

And all paths in the topology are shown Table 4.3.

|               | <b>Source</b> | А  | B  | C  | D  | F  |
|---------------|---------------|----|----|----|----|----|
| <b>Source</b> |               | 10 | 20 | 22 | 14 | 26 |
| А             | 10            | 0  | 14 | 12 | 4  | 16 |
| R             | 20            | 12 | 0  | 2  | 12 | 12 |
| C             | 20            | 10 | 2  | 0  | 10 | 10 |
|               | 14            |    | 12 | 10 | 0  | 12 |
|               | 26            | 16 | 12 | 10 | 12 |    |

**Table 4.3.** All Connections of The Designed Topology

The purposed algorithm to find shortest path in this research is called Dijkstra's algorithm. When try to find the shortest path from Source to destination node (E), we've found the following:

Total length is 26, and the shortest path is: (Source  $\rightarrow$  A  $\rightarrow$  D  $\rightarrow$  E), and the path has been drawn as shown in Figure 4.5.

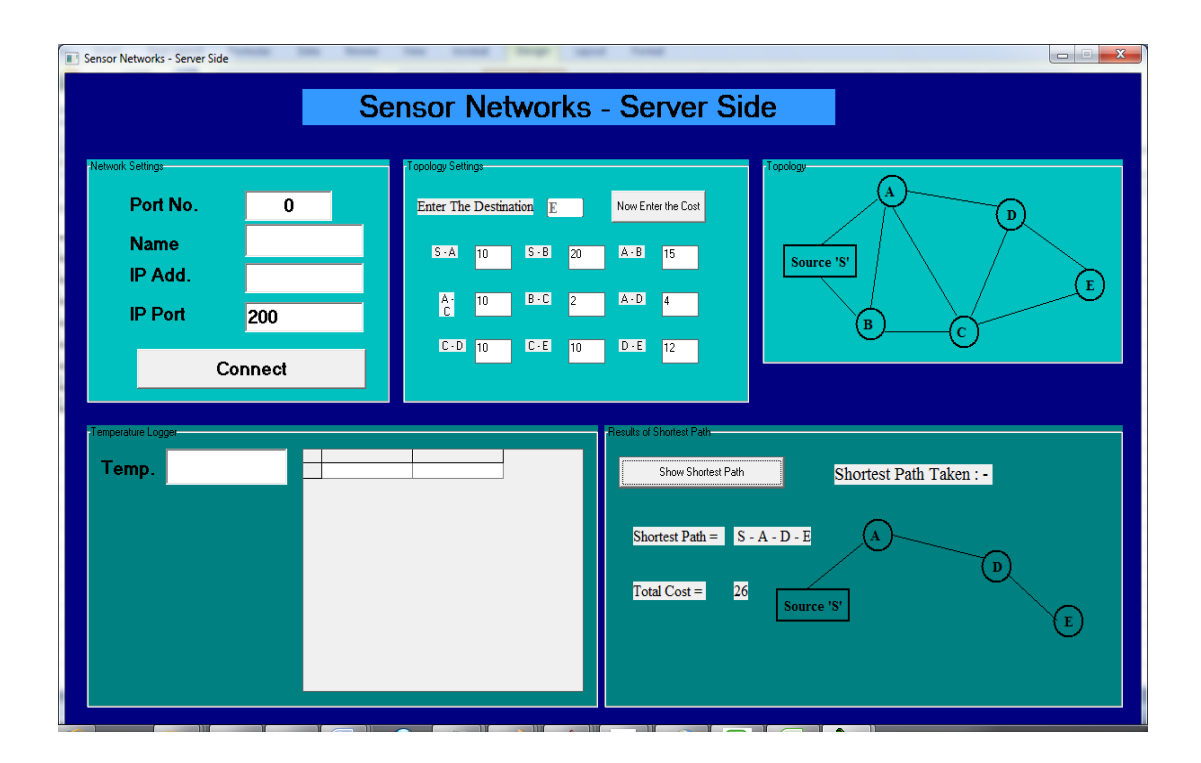

Figure 4.5. Shortest Path Drawn from Source to Node (E).

# **CHAPTER V**

## **CONCLUSION AND FUTURE WORK**

## **5.1. CONCLUSION**

In modern fire stations, several measurement points are taken in different parts of the station to make the fire station system work properly. Networking would make the measurement system easier. Furthermore, the system proposed is controlling one or several sensors are an attractive and cost efficient option to build the required measurement system. In this work, we developed a network sensor node for fire station monitoring by integrating a sensor with commercial sensors capable to measure temperature values. The system proposed was tested by deploying a simple sensor network into Fire station in Baghdad. We collected data to evaluate the network reliability and its ability to detect the fire and temperature, which typically exist in the client. We were also able to monitoring the sensors situations and show that the network can detect the differences temperatures caused by various disturbances, such as direct heat near the sensor or heat halted in sensor(s).In sensor network, it's an important to monitor the events on other nodes (clients), and one of these events, it's the temperature which considered as an critical issue especially on manufacturing, production line, secured places, and other places and sectors.

## **5.2. FUTURE WORK**

We recommended for future work the following:

- **-** Develop the system by sending the data of temperature to mobile based on GSM/SMS.
- **-** Design a web site to display a temperature data for each sensor site/location.
- **-** Design a robot to exploring sites has a high temperature.

#### **REFERENCES**

- 1- Jorge Chang, Amarnath Kolla, and Somya Kapoor; "**Security Threats in Wireless Sensor Network**"; 2006.
- 2- ."**Fire monitoring in coal mines using Wireless Sensor Networks**; Roy, P.; Bhattacharjee, S.; Ghosh, S.; Misra, S.; Obaidat, M.S 2011".
- 3- Jan Axelson; "**Serial Port Complete: Programming and Circuits for Rs-232**"; lakeview research; 1998.
- 4- Behrouz A. Forouzan; **"Data Communication and Networking"**; McGraw-Hill, Forouzan Networking Series; 4th Edition, 2007.
- 5- Shashi Phoha, Thomas LaPorta, Christopher Griffin; **"Sensor Network Operations"**; IEEE Press; 2006.
- 6- S. Sitharaa Iyengar, Nandan Parameshwaran, Vir V. Phoha, N. Balakrishnan, Chuka D. Okoye; **"Fundamentals of Sensor Network Programming, Applications and Technology"**; IEEE Press-Wiley; 2011.
- 7- Brian Siler and Jeff Spotts; **"Using Visual Basic 6.0, Special Edition"**; Que publishing; 1998.
- 8- Thomas H. Cormen, Charles E. Leiserson, Ronld L. Rivest, Clifford Stein; **"Introduction to Algorithms"**; 3rd ed; MIT Press; 2009.

# **APPENDIX A**

### **CLIENT APPLICATION – VISUAL BASIC 6.0**

Dim s As Integer

Private Sub Command1\_Click() Adodc1.Recordset.Delete End Sub

```
Private Sub Form_Load()
  Call optConnect_Click(0)
   MSComm1.CommPort = 1
  MSComm1. Setting s = "9600, N, 8, 1"txtNick.Text = ""txtIP.Text = ""
    txtIP.Enabled = True cmdConnect.Caption = "Connect"
```
End Sub

Private Sub MSComm1\_OnComm() ms End Sub Sub ms()  $s = s + 1$ Dim a On Error Resume Next  $a = \text{Asc}(\text{MSComm1}.\text{Input})$ If a  $> = 150$  Or a  $\leq = 100$  Then Exit Sub ' txtMessage.Text =  $a$ ' If  $s = 4$  Then txtMessage.Text =  $a - 100$ ' End If If  $s = 8$  Then  $s = 0$ End Sub

Private Sub txtMessage\_Change()

Adodc1.Recordset.AddNew

```
Addc1. Recordset. Fields(1).Value = txtMessageAdodc1.Recordset.Fields(2).Value = Now
For I = 0 To 30000000
Next
  txtStatus.Text = ""
   If Winsock1.State = sckClosed Then
     MsgBox "Please connect first.", vbCritical
     txtMessage.Text = ""
     txtMessage.SetFocus
     Exit Sub
   End If
```
If txtMessage.Text <> "" Then

Winsock1.SendData txtMessage.Text

txtStatus.Text = txtMessage.Text

End If

End Sub

Private Sub Winsock1\_Close() cmdConnect\_Click End Sub

Private Sub Winsock1\_ConnectionRequest(ByVal requestID As Long) If Winsock1.State <> sckClosed Then Winsock1.Close

Winsock1.Accept requestID

End Sub

# Private Sub Winsock1\_DataArrival(ByVal bytesTotal As Long) Dim strData As String

Winsock1.GetData strData

 $txtStatsus.Text = strData$ 

End Sub

Private Sub cmdConnect\_Click()

If cmdConnect.Caption = "Connect" Then ' Guest  $txtPort.Enabeled = False$  $txtNick.Enabeled = False$  $optConnect(0)$ .Enabled = False  $optConnect(1)$ .Enabled = False cmdConnect.Caption = "Disconnect"

 Else 'Disconnect or Close txtPort.Enabled = True txtNick.Enabled = True  $optConnect(0)$ . Enabled = True  $optConnect(1)$ .Enabled = True

> cmdConnect.Caption = "Connect"  $txtStatus.Text = txtNick$ Winsock1.Close

 Exit Sub End If

> $Winsock1$ .RemoteHost = txtIP.Text Winsock1.RemotePort = txtPort.Text

Winsock1.Connect  $txtStatsutStatus.Text = txtNick$ MSComm1.CommPort = Text1 MSComm1.PortOpen = True End Sub Private Sub optConnect\_Click(Index As Integer) Select Case Index Case 0: txtNick.Text = "Host" txtIP.Text = Winsock1.LocalIP  $txtIP.Enabeled = False$  cmdConnect.Caption = "Listen" Case 1:  $txtNick.Text = ""$ txtIP.Text  $=$  ""  $txtIP.Enabled = True$  cmdConnect.Caption = "Connect" End Select End Sub

## **APPENDIX B**

#### **SERVER APPLICATION – VISUAL BASIC 6.0**

Option Explicit Private Sub Command1\_Click()  $Text11.Enabeled = False$ Dim reply If  $Text11.Text = "" Then$ reply = MsgBox(" Kindly Enter The Exact Destination Node... ", vbExclamation, " Wrong Entry  $!!!$  ") =  $v$ bOK  $Text11.Text = ""$  $Text11.Enabeled = True$ Text11.SetFocus End If If  $Text11.Text = "a" Or Text11.Text = "A" Then$ 'text11.Text = " $A$ " Or Label38.Visible  $=$  True Label38.Caption =  $" S - A"$  $Label39.Visible = True$ Label39.Caption  $=$  "  $S - B$  "  $Label 40. V isible = True$ Label40.Caption =  $" B - A"$  $Text2.Visible = True$  $Text3.Visible = True$  $Text4.Visible = True$ Command3.Enabled = True End If If  $Text11.Text = "b" Or Text11.Text = "B" Then$ 'text11.Text  $=$  "B" Or Label38.Visible =  $True$ Label38.Caption  $=$  "  $S - B$  "  $Label39.Visible = True$ Label39.Caption =  $" S - A"$  $Label 40. V isible = True$ Label40.Caption =  $" A - B"$  $Text2.Visible = True$  $Text3.Visible = True$ 

 $Text4.Visible = True$  $Command3.Enabled = True$ End If If  $Text11.Text = "c" Or Text11.Text = "C" Then$ 'text11.Text = " $C$ " Or Label38.Visible =  $True$ Label38.Caption =  $" S - A"$ Label39.Visible = True Label39.Caption  $=$  "  $S - B$  "  $Label 40.Visible = True$ Label40.Caption =  $" A - B"$ Label1.Visible = True Label1.Caption =  $" A - C"$  $Label2.Visible = True$ Label7.Visible =  $True$ Label2.Caption =  $" B - C"$  $Text2.Visible = True$  $Text3.Visible = True$  $Text4.Visible = True$  $Text5.Visible = True$  $Text6.Visible = True$  $Command3.Enabeled = True$ End If If  $Text11.Text = "d" Or Text11.Text = "D" Then$ 'text11.Text = " $D$ " Or Label38.Visible  $=$  True Label38.Caption =  $" S - A"$ Label39.Visible = True Label39.Caption  $=$  "  $S - B$  "  $Label 40. V isible = True$ Label40.Caption =  $" A - B"$  $Label 1. V isible = True$ Label1.Caption =  $" A - C"$  $Label2.Visible = True$ Label7.Visible  $=$  True Label2.Caption =  $" B - C"$ Label 2. Visible  $=$  True Label3.Caption =  $" A - D"$ 

Label 3. Visible  $=$  True Label4.Caption =  $"$  C - D  $"$ 

Label4. Visible  $=$  True  $Text2.Visible = True$  $Text3.Visible = True$  $Text4.Visible = True$  $Text5.Visible = True$  $Text6.Visible = True$  $Text7.Visible = True$  $Text8.Visible = True$  $Command3.Enabeled = True$ End If If  $Text11.Text = "e" Or Text11.Text = "E" Then$ 'text11.Text = " $E$ " Or Label38.Visible =  $True$ Label38.Caption  $=$  "  $S - A$  " Label39.Visible  $=$  True Label39.Caption  $=$  "  $S - B$  "  $Label 40. V isible = True$ Label40.Caption =  $" A - B"$  $Label 1. V isible = True$ Label1.Caption = " A - C "  $Label2.Visible = True$ Label7. Visible  $=$  True Label 2. Caption  $=$  "  $B - C$  "  $Label2.Visible = True$ Label7. Visible  $=$  True Label3.Caption =  $" A - D"$ Label3.Visible = True Label4.Caption =  $"$  C - D  $"$  $Label 4. V isible = True$ Label5.Caption =  $"$  C - E  $"$  $Label 5. V isible = True$ Label6.Caption =  $"D - E"$ Label $6$ . Visible = True  $Text2.Visible = True$  $Text3.Visible = True$ 

 $Text4.Visible = True$  $Text5.Visible = True$  $Text6.Visible = True$  $Text7.Visible = True$  $Text8.Visible = True$  $Text9.Visible = True$  $Text10.Visible = True$ Command3.Enabled = True End If End Sub

Private Sub Command2\_Click() Form1.Refresh Form1.No\_Node  $Text11.Enabeled = True$  $Text11.Text = "$ Text11.SetFocus 'Call No\_Node End Sub

Private Sub Command3\_Click() If  $Text11.Text = "A" Or Text11.Text = "a" Then$ Call Node\_A End If If  $Text11.Text = "B" Or Text11.Text = "b" Then$ Call Node\_B End If If  $Text11.Text = "C" Or Text11.Text = "c" Then$ Call Node\_C End If If  $Text11.Text = "D" Or Text11.Text = "d" Then$ Call Node\_D End If If  $Text11.Text = "E" Or Text11.Text = "e" Then$ Call Node\_E End If End Sub

```
Private Sub Command4_Click()
Unload Me
End Sub
Private Sub Text1_KeyPress(KeyAscii As Integer)
Dim result
If KeyAscii >= 48 And KeyAscii <= 59 Then
result = MsgBox(" Kindly Enter only Characters ", vbExclamation, " Wrong Entry 
!!! ") = vbOK
KeyAscii = 0End If
End Sub
Public Function Node_A()
If Text11.Text = "A" Or Text11.Text = "a" ThenIf Val(Text2.Text) \leq (Val(Text3.Text) + Val(Text4.Text)) Then
Label32. Visible = True
Label 33.Visible = True
Label34.Caption = Label38.Caption
Label35.Caption = Val(Text2.Text)Label19.Visible = True
Line16.Visible = TrueShape3.Visible = TrueShape10.Visible = TrueLabel26. Visible = True
Label27.Visible = TrueElse
Label32. Visible = True
Label 33.Visible = True
Label34.Caption = " S - B - A"Label 35. Caption = Val(Text3.Text) + Val(Text4.Text)Label19.Visible = True
Line 15.Visible = TrueLine 18.Visible = TrueShape3.Visible = TrueShape9.Visible = True
```
 $Shape10.Visible = True$ Label26.Visible =  $True$  $Label27.Visible = True$  $Label28.Visible = True$ End If End If End Function Public Function Node\_B() If  $Text11.Text = "B" Or Text11.Text = "b" Then$ If  $Val(Text2.Text) \leq (Val(Text3.Text) + Val(Text4.Text))$  Then Label32.Visible =  $True$  $Label33.Visible = True$ Label34.Caption = Label38.Caption Label35.Caption = Val(Text2.Text) Label19. Visible  $=$  True  $Line 15.Visible = True$  $Shape10.Visible = True$  $Shape9.Visible = True$ Label26.Visible  $=$  True Label28.Visible  $=$  True Else Label32.Visible =  $True$ Label  $33.$ Visible = True Label 34. Caption  $=$  "  $S - A - B$  " Label35.Caption = Val(Text3.Text) + Val(Text4.Text) Label19.Visible  $=$  True  $Line16.Visible = True$  $Line18.Visible = True$  $Shape3.Visible = True$  $Shape9.Visible = True$  $Shape10.Visible = True$ Label26.Visible  $=$  True Label27.Visible =  $True$  $Label28.Visible = True$ End If End If End Function Public Function Node\_C()

```
If Text11.Text = "C" Or Text11.Text = "c" ThenDim a1, b1, c1, d1
a1 = Val(Text2.Text) + Val(Text5.Text)b1 = Val(Text3.Text) + Val(Text6.Text)c1 = Val(Text3.Text) + Val(Text4.Text) + Val(Text5.Text)d1 = Val(Text2.Text) + Val(Text4.Text) + Val(Text6.Text)If al \leq bl And al \leq cl And al \leq dl Then
MsgBox ("s-a-c")
Label32.Visible = TrueLabel 33. Visible = True
Label34.Caption = " S - A - C"Label 35. Caption = (Val(Text2.Text) + Val(Text5.Text))Label19.Visible = TrueLine 14. V isible = TrueLine16.Visible = TrueShape10.Visible = TrueShape1.Visible = TrueShape3.Visible = TrueLabel26.Visible = True
Label27.Visible = True
Label29. Visible = True
Else
If b1 < a1 And b1 < c1 And b1 < c1 Then
MsgBox ("s-b-c")
Label32.Visible = TrueLabel 33. Visible = True
Label34.Caption = " S - B - C"Label 35. Caption = (Val(Text3.Text) + Val(Text6.Text))Label19. Visible = True
Line 13.Visible = TrueLine 15.Visible = TrueShape10.Visible = TrueShape1.Visible = TrueShape9.Visible = TrueLabel26.Visible = TrueLabel28.Visible = True
Label29.Visible = True
Else
```
If  $c1 < a1$  And  $c1 < b1$  And  $c1 < a1$  Then MsgBox ("s-b-a-c") Label32.Visible =  $True$ Label  $33.$  Visible = True Label34.Caption =  $" S - B - A - C"$ Label35.Caption =  $(Val(Text3.Text) + Val(Text4.Text) + Val(Text5.Text))$ Label19.Visible  $=$  True  $Line 14. Visible = True$  $Line 15.Visible = True$  $Line18.Visible = True$  $Shape3.Visible = True$  $Shape1.Visible = True$  $Shape9.Visible = True$  $Shape10.Visible = True$ Label $26$ . Visible = True  $Label27.Visible = True$ Label28.Visible  $=$  True Label29. Visible  $=$  True Else If  $d1 < a1$  And  $d1 < b1$  And  $d1 < c1$  Then MsgBox ("s-a-b-c") Label32.Visible =  $True$ Label  $33.$ Visible = True Label34.Caption =  $" S - A - B - C"$  $Label 35. Caption = (Val(Text2.Text) + Val(Text4.Text) + Val(Text6.Text))$ Label19.Visible  $=$  True  $Line 13.Visible = True$  $Line16.Visible = True$  $Line 18.Visible = True$  $Shape3.Visible = True$  $Shape1.Visible = True$  $Shape9.Visible = True$  $Shape10.Visible = True$ Label26.Visible  $=$  True Label27.Visible =  $True$ Label28.Visible  $=$  True Label29.Visible =  $True$ End If

End If End If End If End If

End Function

Private Sub Timer3\_Timer() Dim k Dim t4 Dim rll Dim sv For  $k = 0$  To 10

If (t4 Mod  $10 = k$ .ipaddr) Then

 ''msgbox "nod(k).ipaddr" & nod(k).ipaddr ''msgbox "nod(sv).ipaddr" & nod(sv).ipaddr ''msgbox rll ''msgbox sv  $k.Visible = True$  $k.X1 = k.posy + 200$  ''msgbox "rln(rll).X1" & rln(rll).X1  $k.Y1 = k.$ posx + 200 ''msgbox "rln(rll).y1" & rln(rll).Y1  $k.X2 = k.posy + 200$  ''msgbox "rln(rll).X2" & rln(rll).X2  $k.Y2 = k.posx + 200$  ''msgbox "rln(rll).y2" & rln(rll).Y2  $rll = k + 1$ 

 $sv = k$ 

 End If Next End Sub

Public Function Node\_D()

```
If Text11.Text = "D" Or Text11.Text = "d" ThenDim a2, b2, c2, d2
a2 = Val(Text2.Text) + Val(Text7.Text)b2 = Val(Text3.Text) + Val(Text6.Text) + Val(Text8.Text)c2 = Val(Text2.Text) + Val(Text5.Text) + Val(Text8.Text)d2 = Val(Text3.Text) + Val(Text4.Text) + Val(Text7.Text)If a2 \leq b2 And a2 \leq c2 And a2 \leq d2 Then
Label32.Visible = TrueLabel 33.Visible = True
Label34.Caption = " S - A - D"Label35.Caption = (Val(Text2.Text) + Val(Text7.Text))Label19.Visible = TrueLine11.Visible = TrueLine16.Visible = TrueShape10.Visible = TrueShape7.Visible = TrueShape3.Visible = TrueLabel26.Visible = True
Label27.Visible = True
Label30.Visible = True
Else
If b2 < a2 And b2 < c2 And b2 < d2 Then
Label32.Visible = True
Label 33.Visible = True
Label34.Caption = " S - B - C - D"Label35.Caption = (Val(Text3.Text) + Val(Text6.Text) + Val(Text8.Text))Label 19. Visible = True
Line13.Visible = TrueLine 15. Visible = True
Line10.Visible = TrueShape10.Visible = TrueShape7.Visible = TrueShape9.Visible = TrueShape1.Visible = TrueLabel26.Visible = TrueLabel28.Visible = True
Label29.Visible = True
```
Label30.Visible  $=$  True

Else If  $c2 < a2$  And  $c2 < b2$  And  $c2 < a2$  Then Label32.Visible =  $True$ Label  $33.$  Visible = True Label34.Caption =  $" S - A - C - D"$ Label35.Caption =  $(Val(Text2.Text) + Val(Text5.Text) + Val(Text8.Text))$ Label19.Visible  $=$  True  $Line 14. Visible = True$ Line16.Visible =  $True$  $Line10.Visible = True$  $Shape10.Visible = True$  $Shape7.Visible = True$  $Shape3.Visible = True$  $Shape1.Visible = True$ Label26.Visible =  $True$ Label27. Visible  $=$  True Label29.Visible  $=$  True Label30.Visible  $=$  True Else If  $d2 < a2$  And  $d2 < b2$  And  $d2 < c2$  Then Label32.Visible  $=$  True Label  $33.$ Visible = True Label34.Caption =  $" S - B - A - D"$ Label35.Caption =  $(Val(Text3.Text) + Val(Text4.Text) + Val(Text7.Text))$  $Label 19. V isible = True$  $Line11.Visible = True$  $Line 15.Visible = True$  $Line18.Visible = True$  $Shape10.Visible = True$  $Shape7.Visible = True$  $Shape3.Visible = True$  $Shape9.Visible = True$ Label26.Visible =  $True$  $Label27.Visible = True$ Label28.Visible =  $True$ Label30.Visible =  $True$ End If

End If

End If End If End If End Function Private Sub Timer4\_Timer() ' LAR Routing Dim k Dim t4 Dim rll Dim sv For  $k = 0$  To 10 If (t4 Mod  $10 = k$ .ipaddr) Then ''msgbox "nod(k).ipaddr" & nod(k).ipaddr ''msgbox "nod(sv).ipaddr" & nod(sv).ipaddr ''msgbox rll ''msgbox sv  $k.Visible = True$  $k.X1 = k.posy + 200$  ''msgbox "rln(rll).X1" & rln(rll).X1  $k.Y1 = k.$ posx + 200 ''msgbox "rln(rll).y1" & rln(rll).Y1  $k.X2 = k.posy + 200$  ''msgbox "rln(rll).X2" & rln(rll).X2  $k.Y2 = k.posx + 200$  ''msgbox "rln(rll).y2" & rln(rll).Y2  $rll = k + 1$  $sv = k$  End If Next End Sub Public Function Node\_E()

If  $Text11.Text = "E" Or Text11.Text = "e" Then$ 

```
Dim a3, b3, c3, d3, e3, f3
a3 = Val(Text2.Text) + Val(Text7.Text) + Val(Text10.Text)b3 = Val(Text3.Text) + Val(Text6.Text) + Val(Text9.Text)c3 = Val(Text2.Text) + Val(Text5.Text) + Val(Text8.Text) + Val(Text10.Text)d3 = Val(Text3.Text) + Val(Text6.Text) + Val(Text8.Text) + Val(Text10.Text)e3 = Val(Text3.Text) + Val(Text4.Text) + Val(Text7.Text) + Val(Text10.Text)f3 = Val(Text2.Text) + Val(Text4.Text) + Val(Text6.Text) + Val(Text2.Text)If a 3 \leq b And a 3 \leq c And a 3 \leq d And a 3 \leq e And a 3 \leq f Then
Label32.Visible = TrueLabel 33. Visible = True
Label34.Caption = " S - A - D - E"
Label35.Caption = (Val(Text2.Text) + Val(Text7.Text) + Val(Text10.Text))Label19. Visible = True
Line11.Visible = TrueLine12.Visible = TrueLine16.Visible = TrueShape8.Visible = TrueShape10.Visible = TrueShape7.Visible = TrueShape3.Visible = TrueLabel26.Visible = True
Label27.Visible = True
Label30.Visible = TrueLabel 31.Visible = True
Else
If b3 < a3 And b3 < a3 And b3 < a3 And b3 < a3 And b3 < a3 And b3 < a3 Then
Label32.Visible = True
Label 33. Visible = True
Label34.Caption = " S - B - C - E"Label35.Caption = (Val(Text3.Text) + Val(Text6.Text) + Val(Text9.Text))Label19. Visible = True
Line 13.Visible = TrueLine15.Visible = TrueLine 9.Visible = TrueShape8.Visible = TrueShape10.Visible = TrueShape9.Visible = True
```

```
Shape1.Visible = TrueLabel26.Visible = TrueLabel28.Visible = True
Label29.Visible = TrueLabel31.Visible = TrueElse
If c3 < a3 And c3 < b3 And c3 < a3 And c3 < a3 And c3 < a3 And c3 < a3 Then
Label32.Visible = TrueLabel 33.Visible = True
Label34.Caption = " S - A - C - D - E"Label35.Caption = (Val(Text2.Text) + Val(Text5.Text) + Val(Text8.Text) +Val(Text10.Text))
Label19.Visible = TrueLine10.Visible = TrueLine 12.Visible = TrueLine14.Visible = True
Line16.Visible = TrueShape8.Visible = TrueShape10.Visible = TrueShape3.Visible = TrueShape1.Visible = TrueShape7.Visible = TrueLabel26.Visible = True
Label27.Visible = True
Label29.Visible = True
Label30.Visible = TrueLabel31.Visible = TrueElse
If d3 < a3 And d3 < b3 And d3 < c3 And d3 < = e3 And d3 < = f3 Then
Label 32. Visible = True
Label 33. Visible = True
Label34.Caption = " S - B - C - D - E"Label35.Caption = (Val(Text3.Text) + Val(Text6.Text) + Val(Text8.Text) +Val(Text10.Text))
Label19.Visible = TrueLine10.Visible = TrueLine12.Visible = TrueLine 15.Visible = True
```

```
Line13.Visible = TrueShape9.Visible = TrueShape10.Visible = TrueShape1.Visible = TrueShape8.Visible = TrueShape7.Visible = TrueLabel26.Visible = True
Label29.Visible = TrueLabel28.Visible = TrueLabel 30. Visible = True
Label 31. Visible = True
Else
If e3 < a3 And e3 < b3 And e3 < c3 And e3 < d3 And e3 < f3 Then
Label32.Visible = TrueLabel 33. Visible = True
Label34.Caption = " S - B - A - D - E"Label35.Caption = (Val(Text3.Text) + Val(Text4.Text) + Val(Text7.Text) +Val(Text10.Text))
Label19. Visible = True
Line11.Visible = TrueLine12.Visible = TrueLine 15.Visible = TrueLine 18.Visible = TrueShape9.Visible = TrueShape10.Visible = TrueShape3.Visible = TrueShape8.Visible = TrueShape7.Visible = TrueLabel26.Visible = True
Label27.Visible = TrueLabel28.Visible = True
Label30.Visible = TrueLabel31. Visible = True
Else
If f3 < a3 And f3 < b3 And f3 < c3 And f3 < d3 And f3 < e3 Then
Label32.Visible = TrueLabel33.Visible = True
Label34.Caption = " S - A - B - C - E"
```
Label35.Caption =  $(Val(Text2.Text) + Val(Text4.Text) + Val(Text6.Text) +$ Val(Text9.Text)) Label19.Visible =  $True$  $Line 9. V isible = True$  $Line 13. Visible = True$  $Line16.Visible = True$  $Line 18.Visible = True$ Shape9.Visible = True  $Shape10.Visible = True$  $Shape3.Visible = True$ Shape8.Visible = True  $Shape1.Visible = True$ Label $26$ . Visible = True  $Label27.Visible = True$ Label28.Visible =  $True$  $Label29.Visible = True$  $Label31.Visible = True$ End If End If End If End If End If

End If End If

End Function

Public Function No\_Node() Form1.Refresh Command3.Enabled = False Label32.Visible = False Label  $33.$ Visible = False Label19.Visible = False  $Line 9. Visible = False$  $Line13.Visible = False$  $Line15.Visible = False$  $Line11.Visible = False$  $Line18.Visible = False$ 

 $Shape1.Visible = False$  $Shape8.Visible = False$  $Shape9.Visible = False$  $Shape10.Visible = False$  $Label28.Visible = False$  $Label29.Visible = False$  $Label31.Visible = False$  $Label32.Visible = False$ Label33.Visible = False  $Label38.Visible = False$ Label39.Visible = False  $Label 40.Visible = False$ Label34.Caption = "" Label35.Caption = ""  $Line10.Visible = False$ Line  $14$ . Visible = False  $Line16.Visible = False$  $Line 12.Visible = False$  $Shape3.Visible = False$  $Shape7.Visible = False$  $Label26. Visible = False$  $Label27.Visible = False$  $Label30.Visible = False$ Label1.Visible = False  $Label2.Visible = False$  $Label 7. V isible = False$ Label 3. Visible  $=$  False  $Label 4. V isible = False$ Label 5. Visible  $=$  False Label6.Visible = False  $Text2.Visible = False$  $Text3.Visible = False$  $Text4.Visible = False$ Text5.Visible = False  $Text6.Visible = False$  $Text7.Visible = False$  $Text8.Visible = False$  $Text9.Visible = False$ 

 $Text10.Visible = False$  $Text2.Text = ""$ Text $3.Text = "$  $Text4.Text = ""$ Text5.Text  $=$  "" Text $6.$ Text = ""  $Text7.Text = ""$  $Text8.Text = ""$  $Text9.Text = ""$  $Text10.Text = ""$ End Function

Private Sub Text2\_KeyPress(KeyAscii As Integer) Dim result1 If KeyAscii < 48 And KeyAscii > 57 Then result1 = MsgBox(" Kindly Enter only Numerals ", vbExclamation, " Wrong Entry !!! " $) = v$ bOK 'MsgBox KeyAscii  $KeyAscii = 0$ End If End Sub

Private Sub Timer2\_Timer() Dim k Dim t4 Dim rll Dim sv For  $k = 0$  To 10

If (t4 Mod  $10 = k$ .ipaddr) Then

 ''msgbox "nod(k).ipaddr" & nod(k).ipaddr ''msgbox "nod(sv).ipaddr" & nod(sv).ipaddr ''msgbox rll ''msgbox sv  $k.Visible = True$ 

```
k.X1 = k.posy + 200 ''msgbox "rln(rll).X1" & rln(rll).X1
k.Y1 = k.posx + 200
 ''msgbox "rln(rll).y1" & rln(rll).Y1
k.X2 = k.posy + 200
"msgbox "rln(rll).X2" & rln(rll).X2k.Y2 = k.posx + 200 ''msgbox "rln(rll).y2" & rln(rll).Y2
rll = k + 1
```
 $sv = k$ 

 End If Next End Sub

' Programmed by, Arvind. N, Reg No: 04MCS057, II Year, M.Tech [CSE]

Private Sub cmdSend\_Click()

End Sub

Private Sub Form\_Load()

optConnect\_Click (1)

```
 MSComm1.CommPort = 1
  MSComm1. Setting s = "9600, N, 8, 1"End Sub
```

```
Private Sub MSComm1_OnComm()
   If MSComm1.CommEvent = comEvReceive Then
     ms
    End If
End Sub
Sub ms()
Dim a
  a = Asc(MSComm1.Input)
```
If  $a = 48$  Then Exit Sub If  $a = 44$  Then Exit Sub If  $a =$  Empty Then Exit Sub txtMessage.Text =  $a - 15$ End Sub Private Sub txtMessage\_Change() For  $i = 0$  To 30000000 Next txtStatus.Text = "" If Winsock1.State = sckClosed Then MsgBox "Please connect first.", vbCritical txtMessage.Text  $=$  "" txtMessage.SetFocus Exit Sub End If

If txtMessage.Text <> "" Then

Winsock1.SendData txtMessage.Text

txtStatus.Text = txtMessage.Text

End If

End Sub

Private Sub Winsock1\_Close() cmdConnect\_Click End Sub

Private Sub Winsock1\_ConnectionRequest(ByVal requestID As Long) If Winsock1.State <> sckClosed Then Winsock1.Close

Winsock1.Accept requestID

End Sub

Private Sub Winsock1\_DataArrival(ByVal bytesTotal As Long) Dim strData As String

Winsock1.GetData strData

 $txtStatus.Text = strData$ 

End Sub

Private Sub cmdConnect\_Click()

 If cmdConnect.Caption = "Listen" Then ' Host  $txtPort.Enabeled = False$  $txtNick.Enabeled = False$  $optConnect(0)$ . Enabled = False  $optConnect(1).Enabled = False$ cmdConnect.Caption = "Close"

 ElseIf cmdConnect.Caption = "Connect" Then ' Guest  $txtPort.Enabeled = False$  $txtNick.Enabeled = False$  $optConnect(0)$ .Enabled = False  $optConnect(1).Enabled = False$ cmdConnect.Caption = "Disconnect"

 Else 'Disconnect or Close  $txtPort.Enabeled = True$  $txtNick.Enabeled = True$  $optConnect(0)$ .Enabled = True  $optConnect(1).Enabled = True$ 

If  $optConnect(0)$ . Value = True Then

```
 cmdConnect.Caption = "Listen"
       txtStatus.Text = txtStatus.Text & txtIP & ":" & txtPort & " closed
connection." & vbCrLf
     Else
        cmdConnect.Caption = "Connect"
       txtStatus.Text = txtStatus.Text & txtNick & " disconnected form " & txtIP &
":" & txtPort & vbCrLf
     End If
       Winsock1.Close
     Exit Sub
   End If
   Select Case optConnect(0).Value
   Case True:
    Winsock1.LocalPort = txtPort.Text
     Winsock1.Listen
    txtStatus.Text = txtIP & ":" & txtPort & " is waiting for connection ..." &
vbCrLf
   Case False:
     Winsock1.RemoteHost = txtIP.Text
     Winsock1.RemotePort = txtPort.Text
     Winsock1.Connect
    txtStatus.Text = txtStatus.Text & txtNick & " is connecting to " & txtIP & ":" &
txtPort & vbCrLf
   End Select
MSComm1.CommPort = Text1
MSComm1.PortOpen = True
End Sub
Private Sub optConnect_Click(Index As Integer)
   Select Case Index
   Case 0:
    txtNick.Text = "Host"
```
 txtIP.Text = Winsock1.LocalIP  $txtIP.Enabeled = False$  cmdConnect.Caption = "Listen" Case 1: txtNick.Text = "" txtIP.Text  $=$  "" txtIP.Enabled = True cmdConnect.Caption = "Connect" End Select End Sub
## **APPENDIX C**

## **BASCOM IDE SOURCE CODE**

Dim Vv As Byte Ff: Input "hellow", Vv Lcd "Sensor Networks" Lowerline Lcd "temp.=" Lcd Vv Waitms 250  $Cls$ Goto Ff

# **APPENDIX D**

## **GENUS UNIVERSAL PROGRAMMABLE – G540**

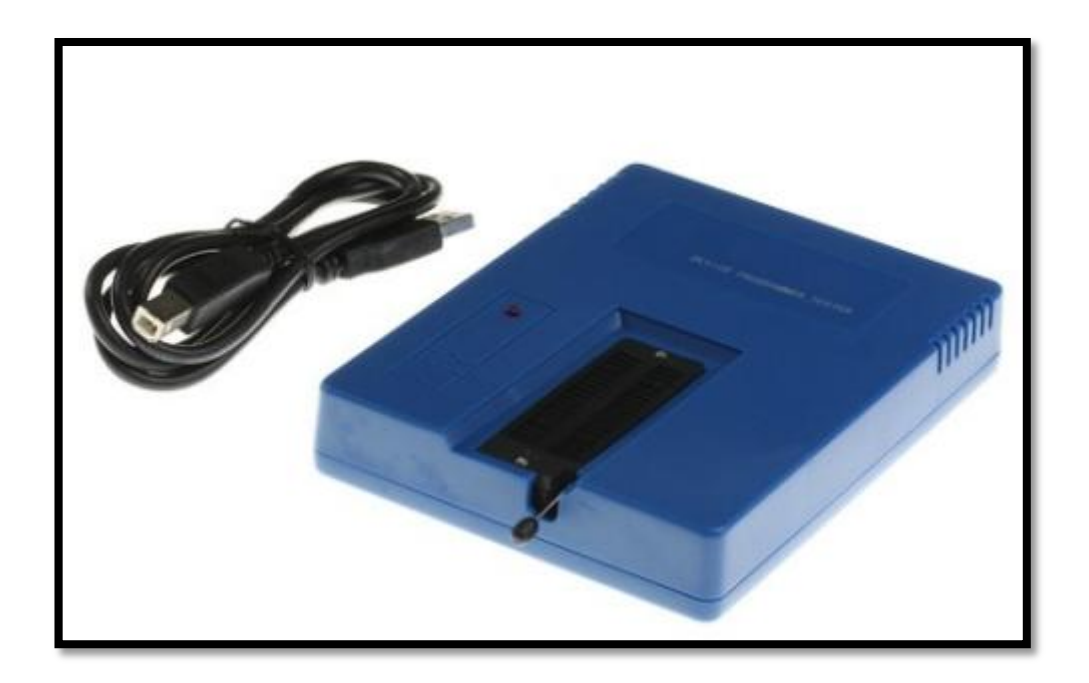

Figure – G540 Programmable

#### **APPENDIX E**

### **CURRICULUM VITAE**

#### **PERSONAL INFORMATION**

Surname, Name: Yaser, Hamodi

Nationality: Iraq (IR)

Date and Place of Birth: 28/04/1983, IRAQ / BAGHDAD

Marital Status: Married

Phone: +90 535 38 04 459, +964 770 58 37 615

Email: [yaserissam@yahoo.com,](mailto:yaserissam@yahoo.com) c1071503@student.cankaya.edu.tr

## **EDUCATION**

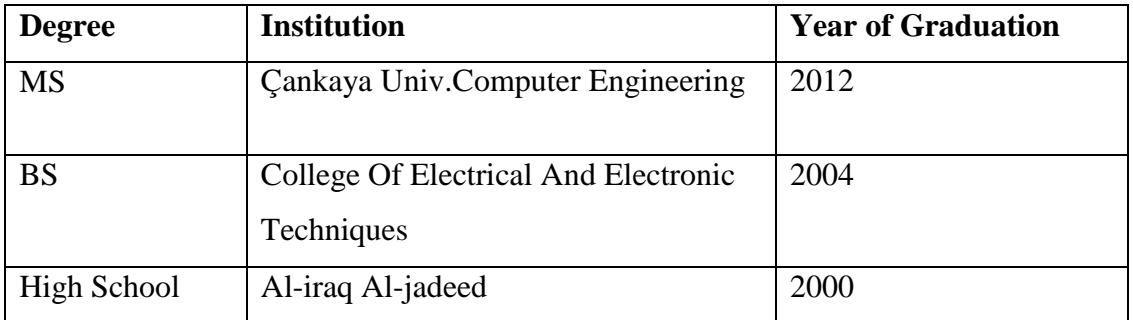

## **WORK EXPERIENCE**

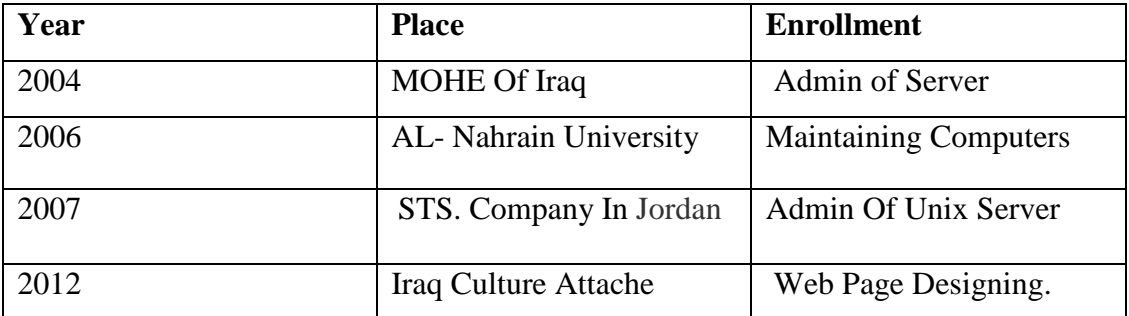

### **FOREIGN LANGUAGES**

English, Fluent Arabic

### **PUBLICATIONS**

1. Research published in the fifth conference in Journal of Çankaya University titled "Rule Extraction in Diagnosis of Vertebral Column Disease" in 2012.

#### **HOBBIES**

Security Programming, Hardware Circuit Maintenance, Football, Car Sports.